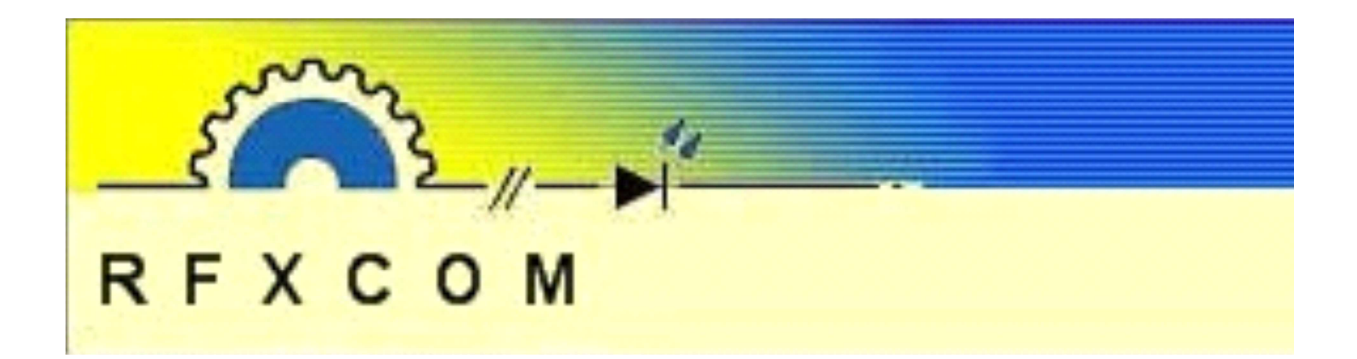

# **RFXtrx USB RF transceiver User guide**

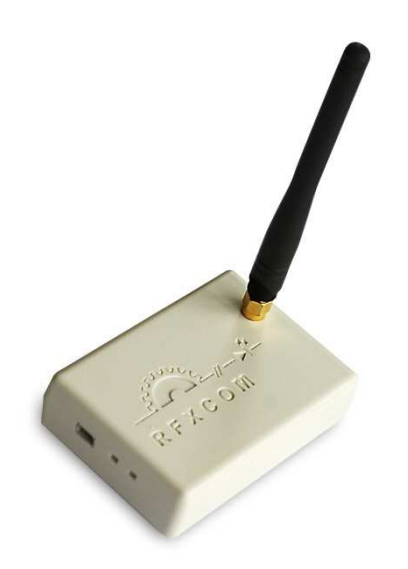

www.rfxcom.com

# 1. Table of Contents

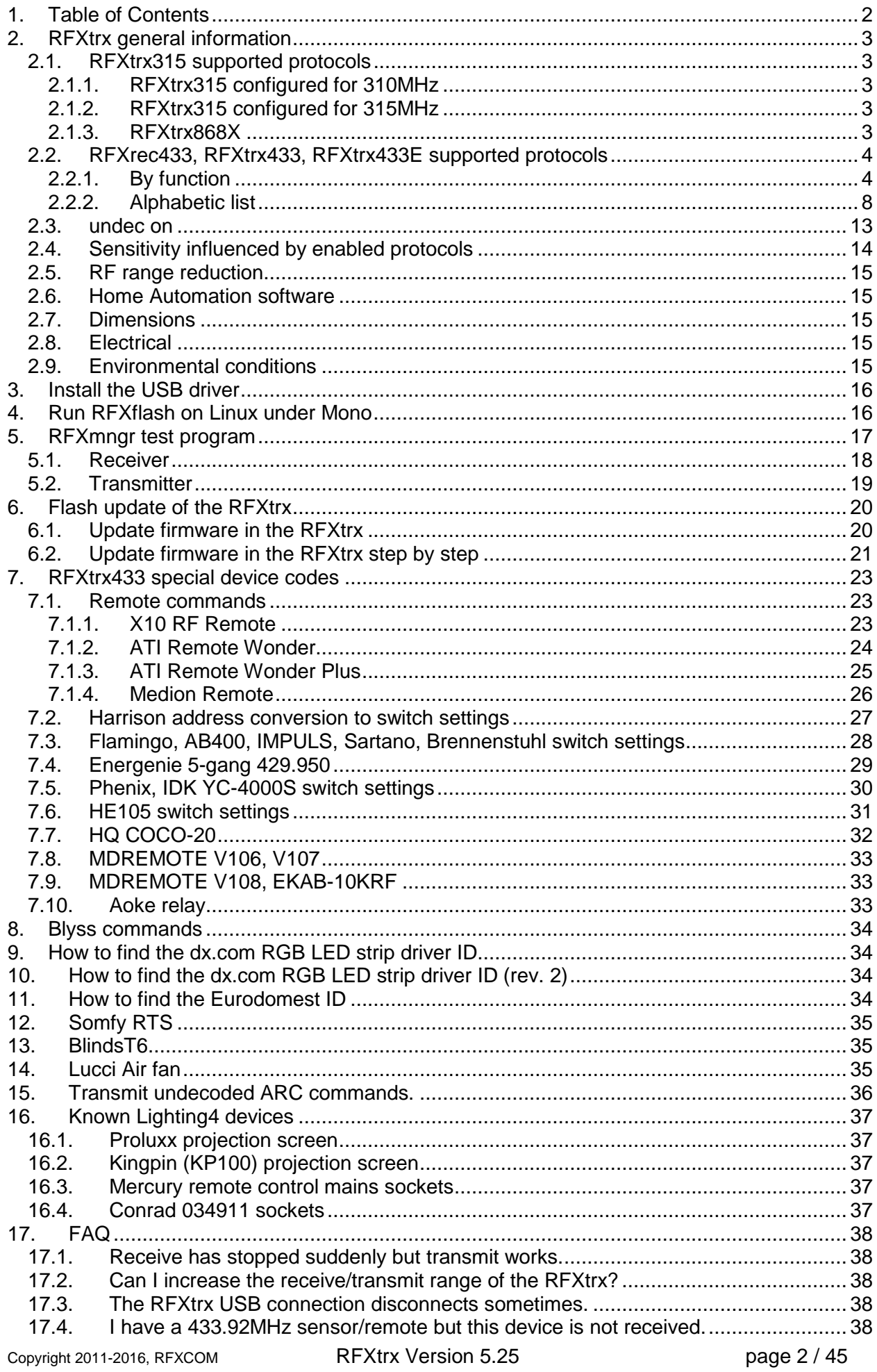

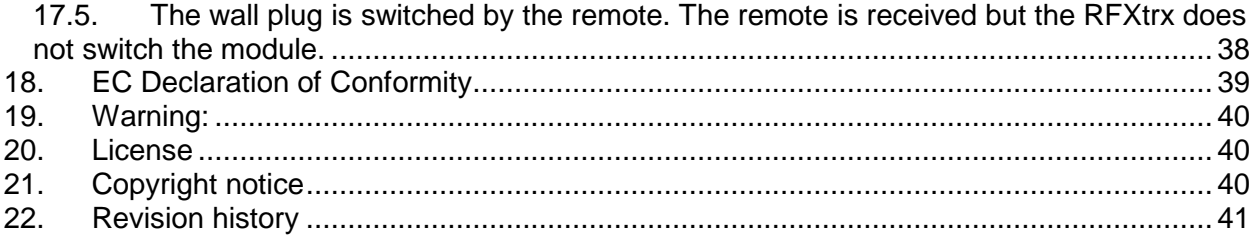

# **2. RFXtrx general information**

The RFXtrx transceivers and RFXrec receivers are communicating over an USB port with the Home Automation application. The RFXtrx/rec is powered by the USB port.

At startup the RFXtrx enters for 2 seconds the boot loader (red LED is on) and after this it starts the receive/transmit firmware. If valid (decode-able) packets are received the yellow LED will blink.

The RFXtrx315 and the RFXrec433 are mainly for use in the US. The RFXtrx315 can receive US X10 lighting and security sensors **or** US Visonic PowerCode sensors at 315MHz.

The RFXrec433 can receive weather sensors of different brands at 433.92MHz.

The RFXtrx433 is a transceiver (transmitter+receiver) and can receive and control a large number of sensors and other devices.

The RFXtrx433E is an extended RFXtrx433 transceiver.

Note: the listed protocols and brands are supported!

## **2.1. RFXtrx315 supported protocols**

## **2.1.1. RFXtrx315 configured for 310MHz**

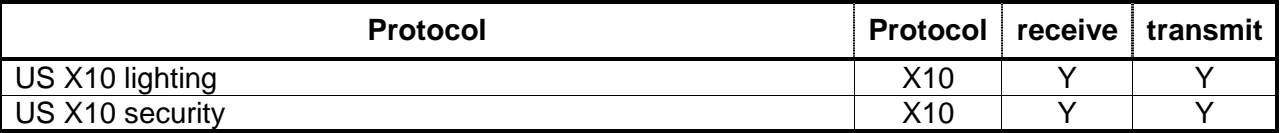

## **2.1.2. RFXtrx315 configured for 315MHz**

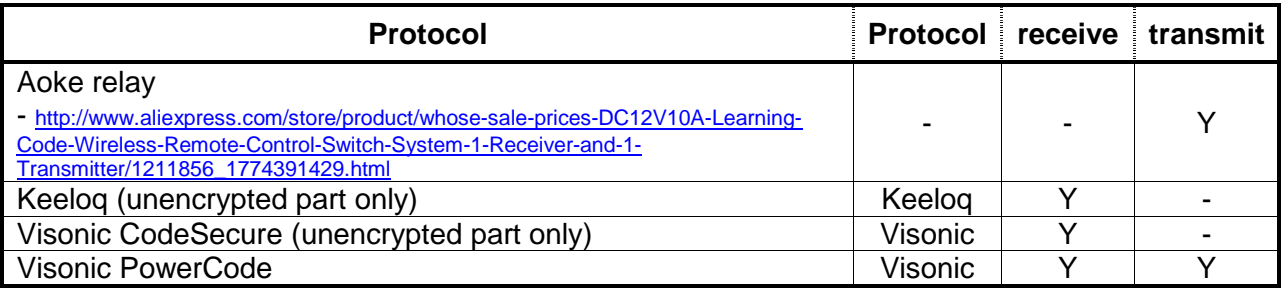

#### **2.1.3. RFXtrx868X**

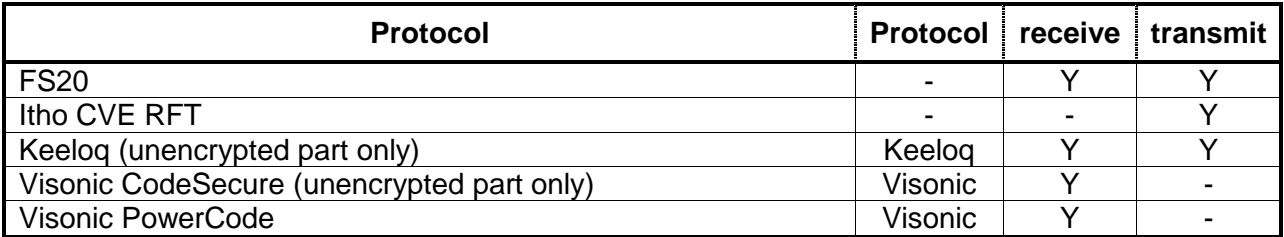

# **2.2. RFXrec433, RFXtrx433, RFXtrx433E supported protocols**

## **2.2.1. By function**

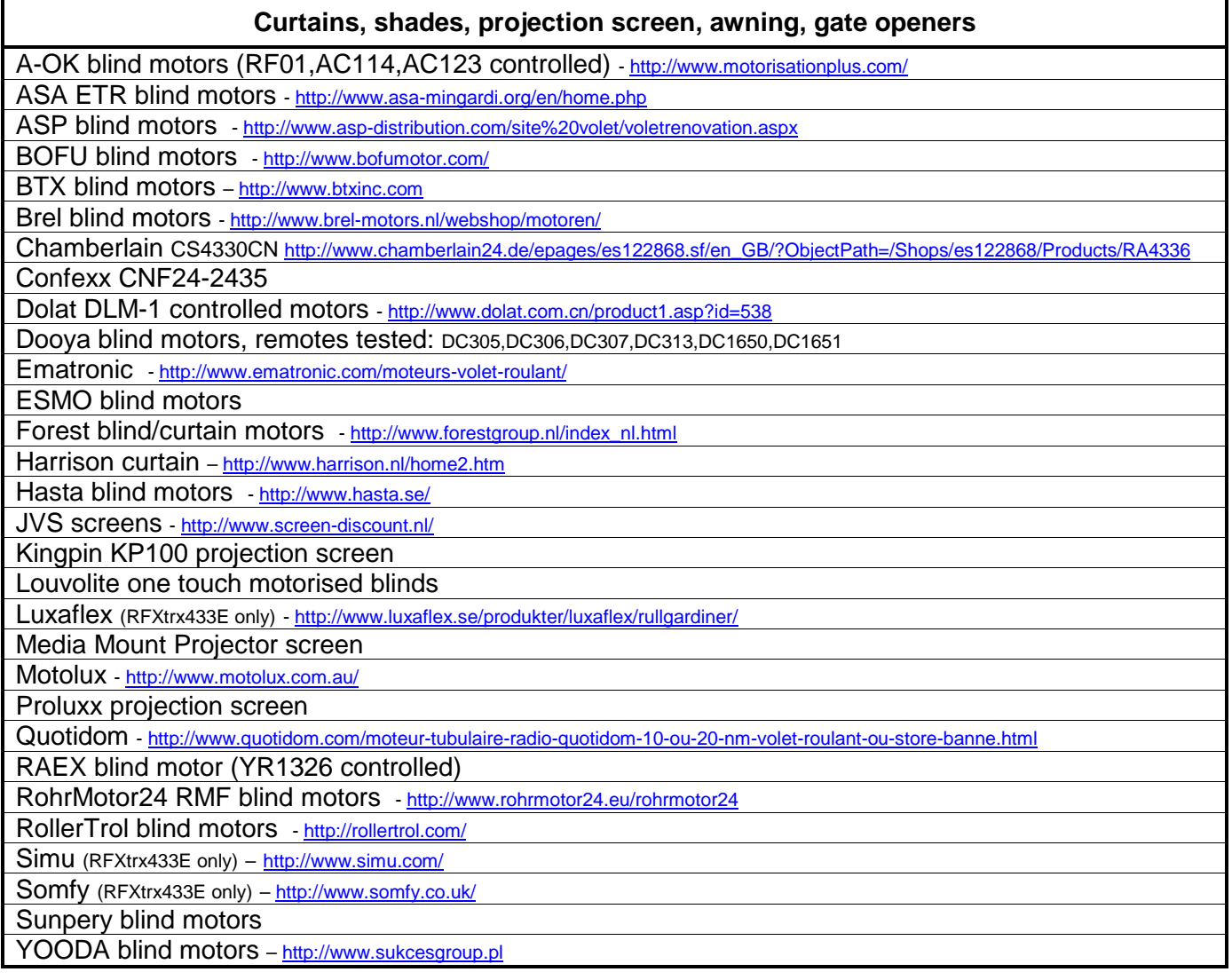

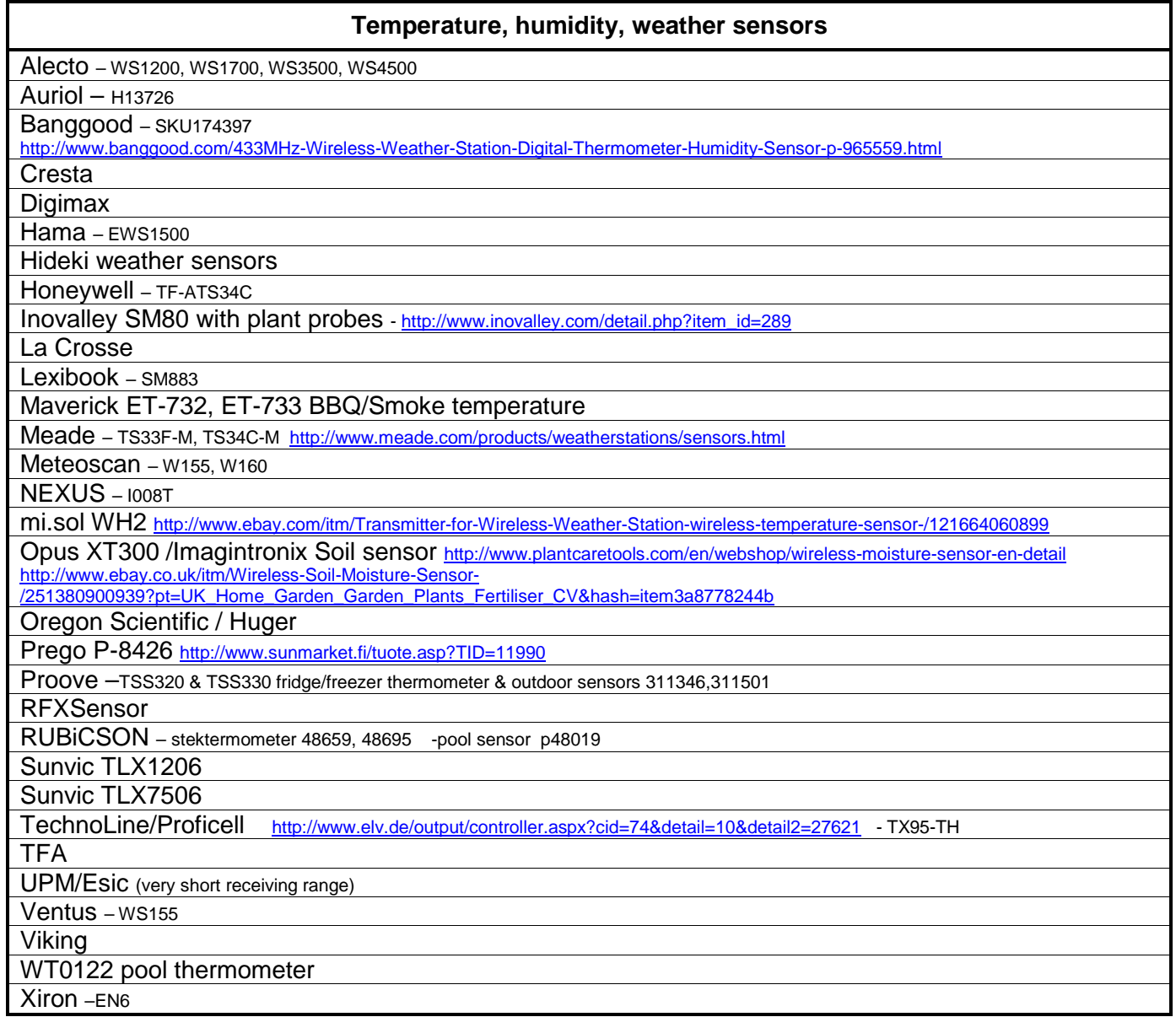

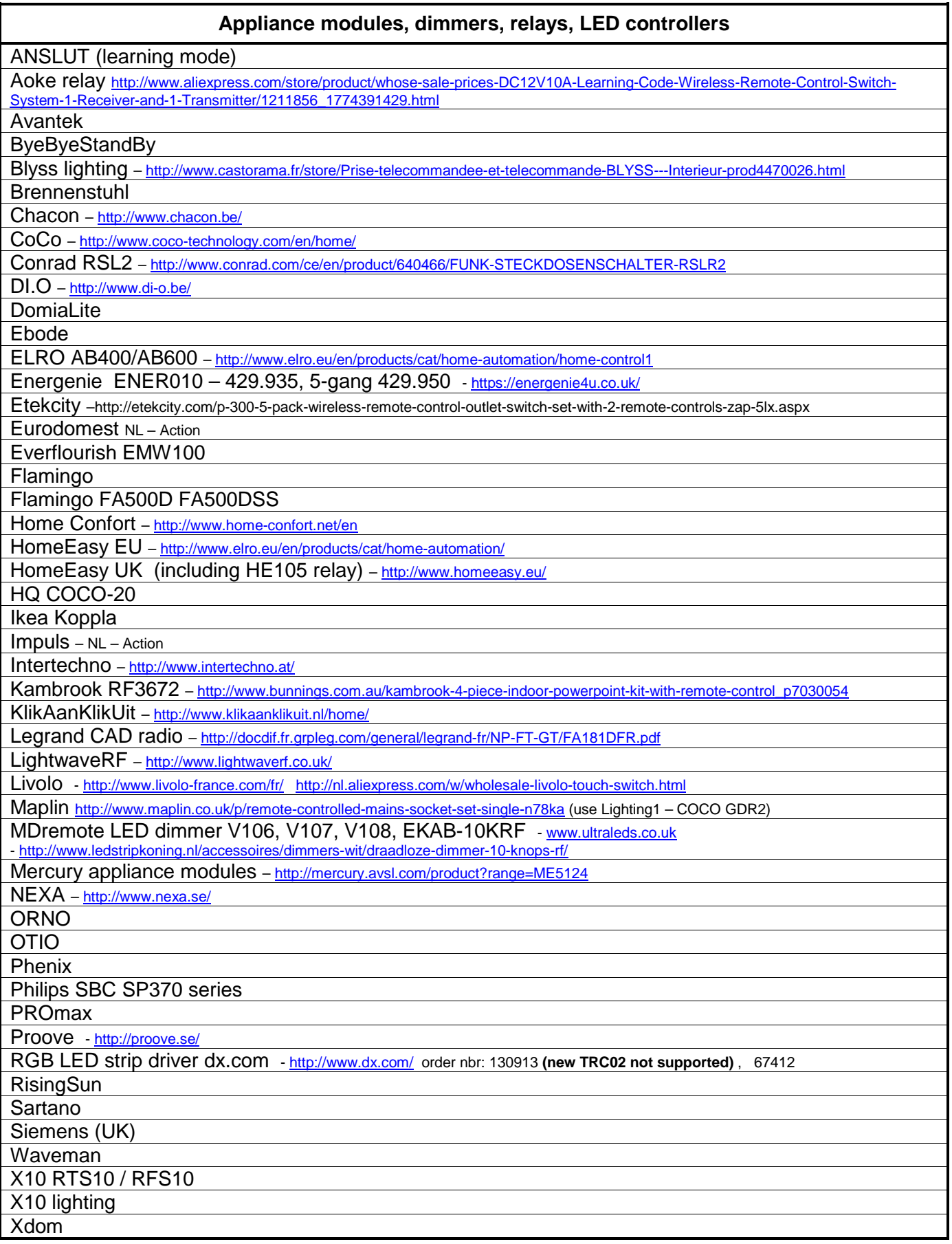

#### **Door/window, smoke and other security sensors**  Aidebao security Alecto – SA30 smoke detector AliExpress sensors with EV1572 or PT2262 (PT2262 is preferred) Atlantic security Chacon KD101 smoke detector Chuango security Eminent security Flamingo KD101 smoke detector FA20RF, FA21RF Meiantech security NEXA KD101 smoke detector Oregon MSR939 https://www.redealer.de/multimedia/home-living/wetterstationen/bewegungssensor-msr939/a-200667/ Visonic CodeSecure Visonic PowerCode X10 security

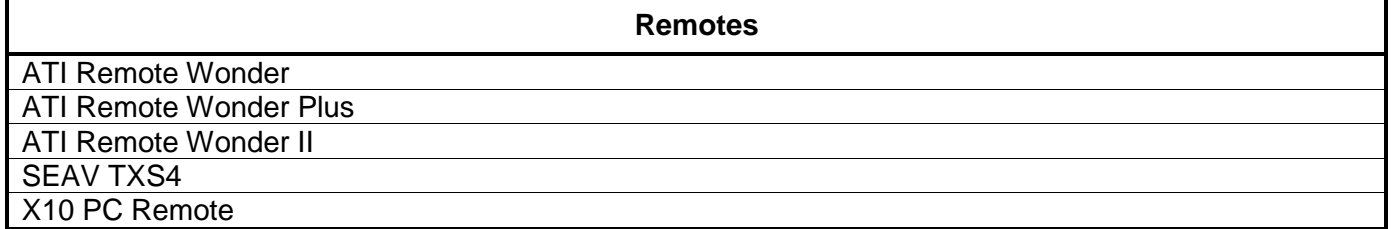

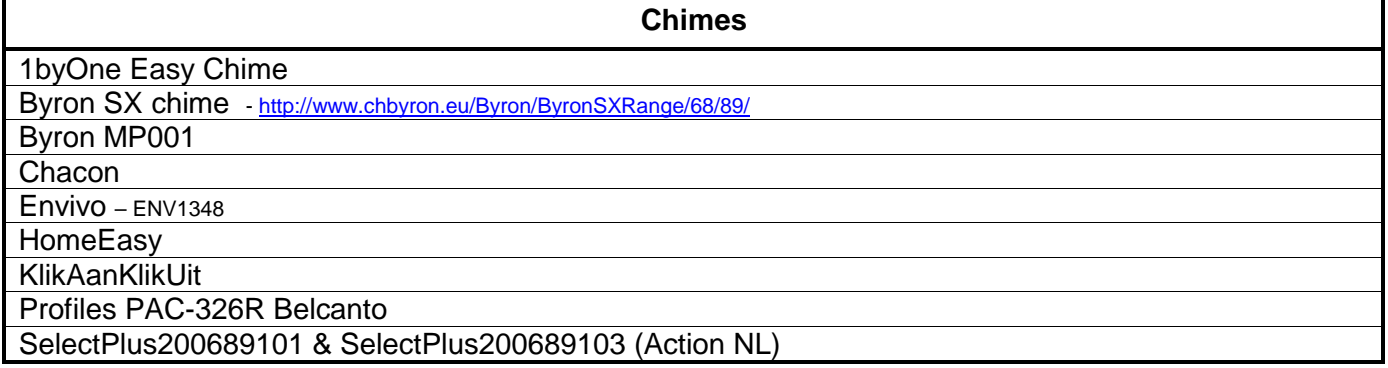

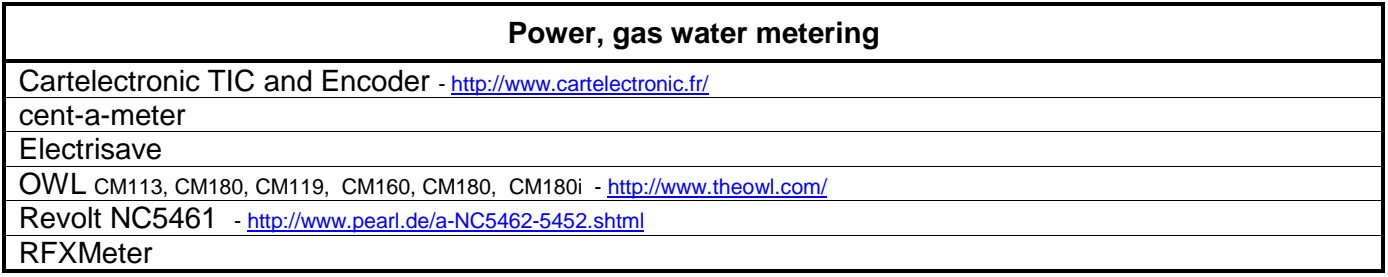

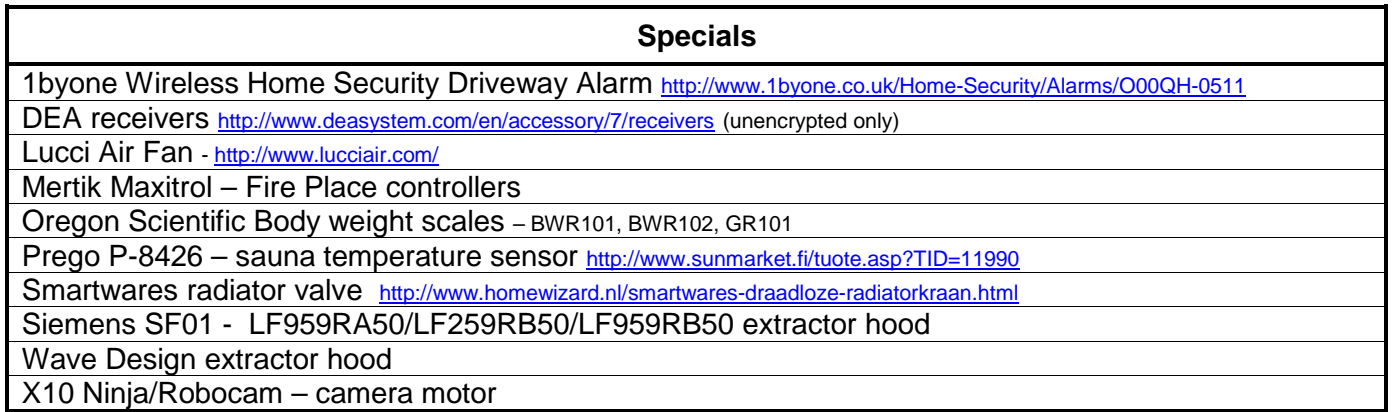

## **2.2.2. Alphabetic list**

Important notes:

- Ext and Ext2 firmware will not operate in the RFXtrx433.
- RFXrec firmware is equal to RFXtrx433 Type1 firmware without the transmit functions.
- Protocol enabling is only necessary for receive. Transmit protocols are always enabled.

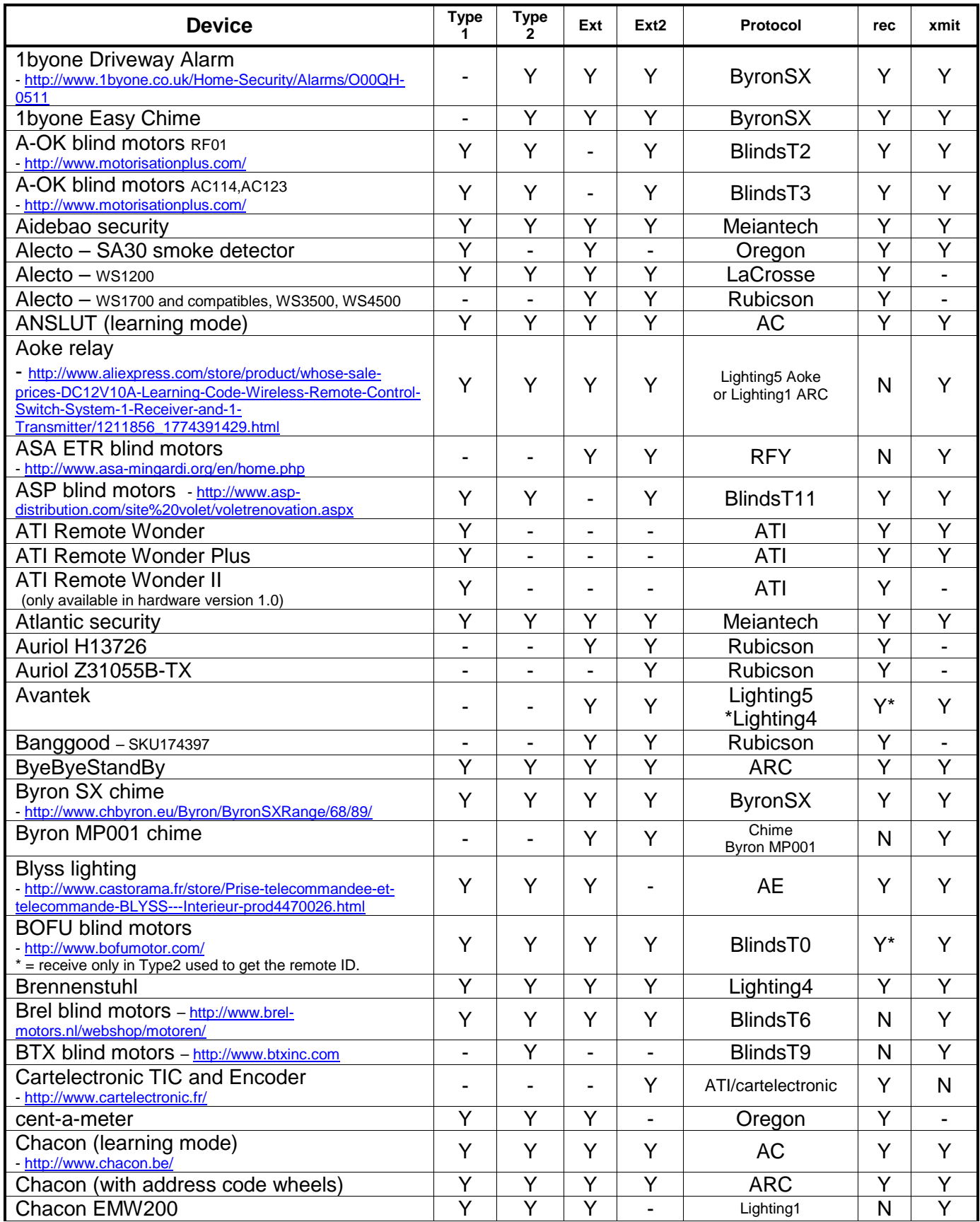

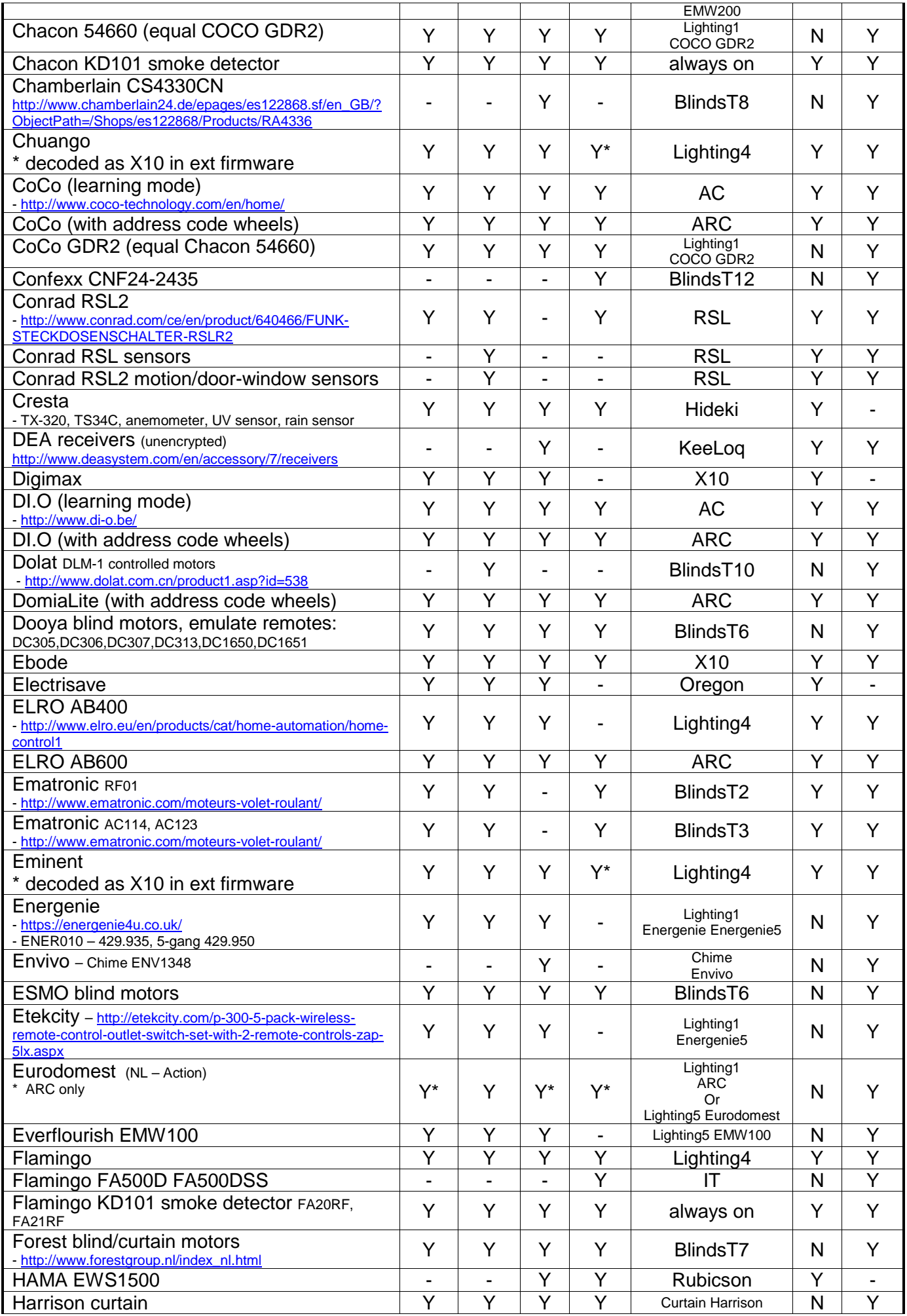

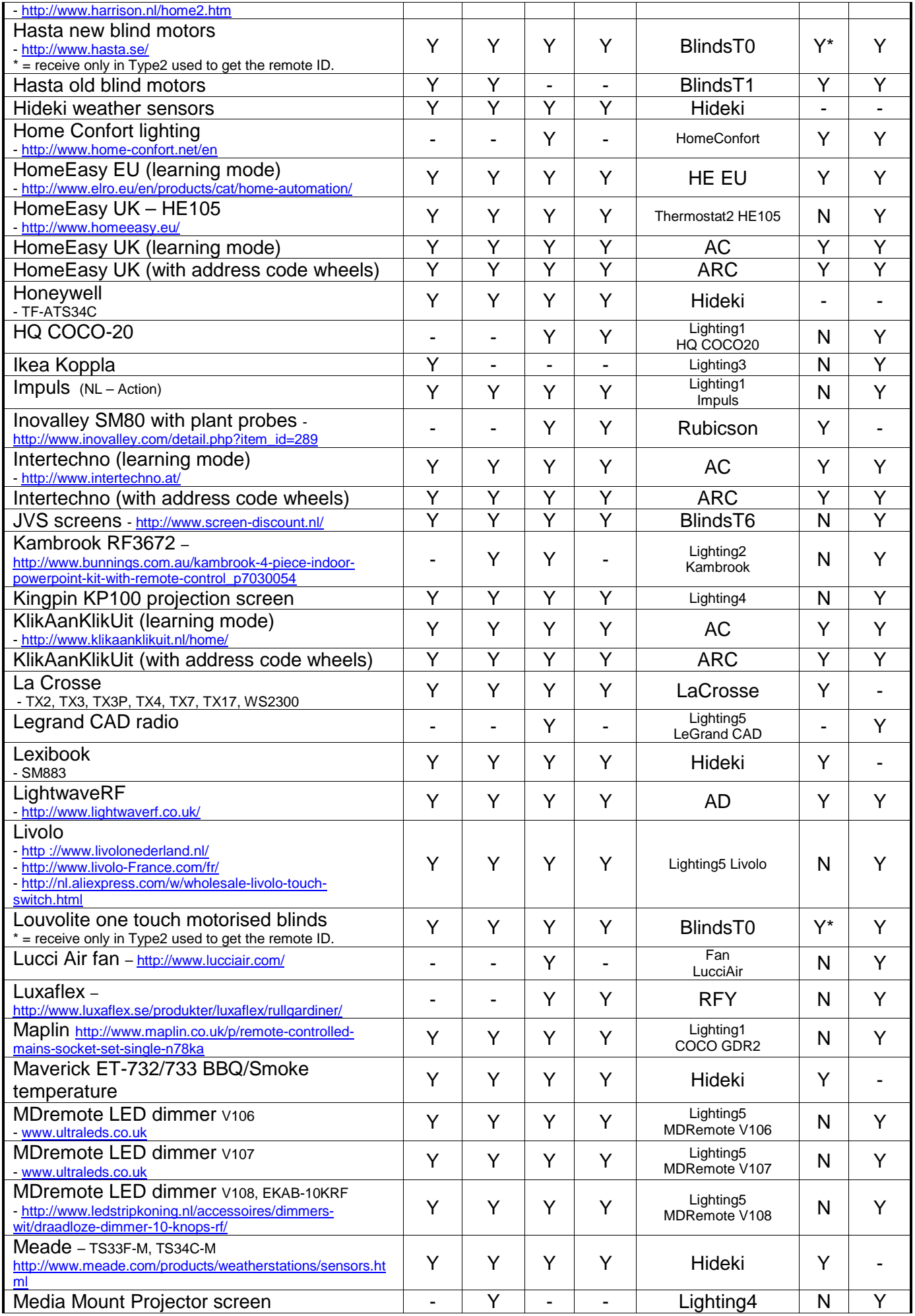

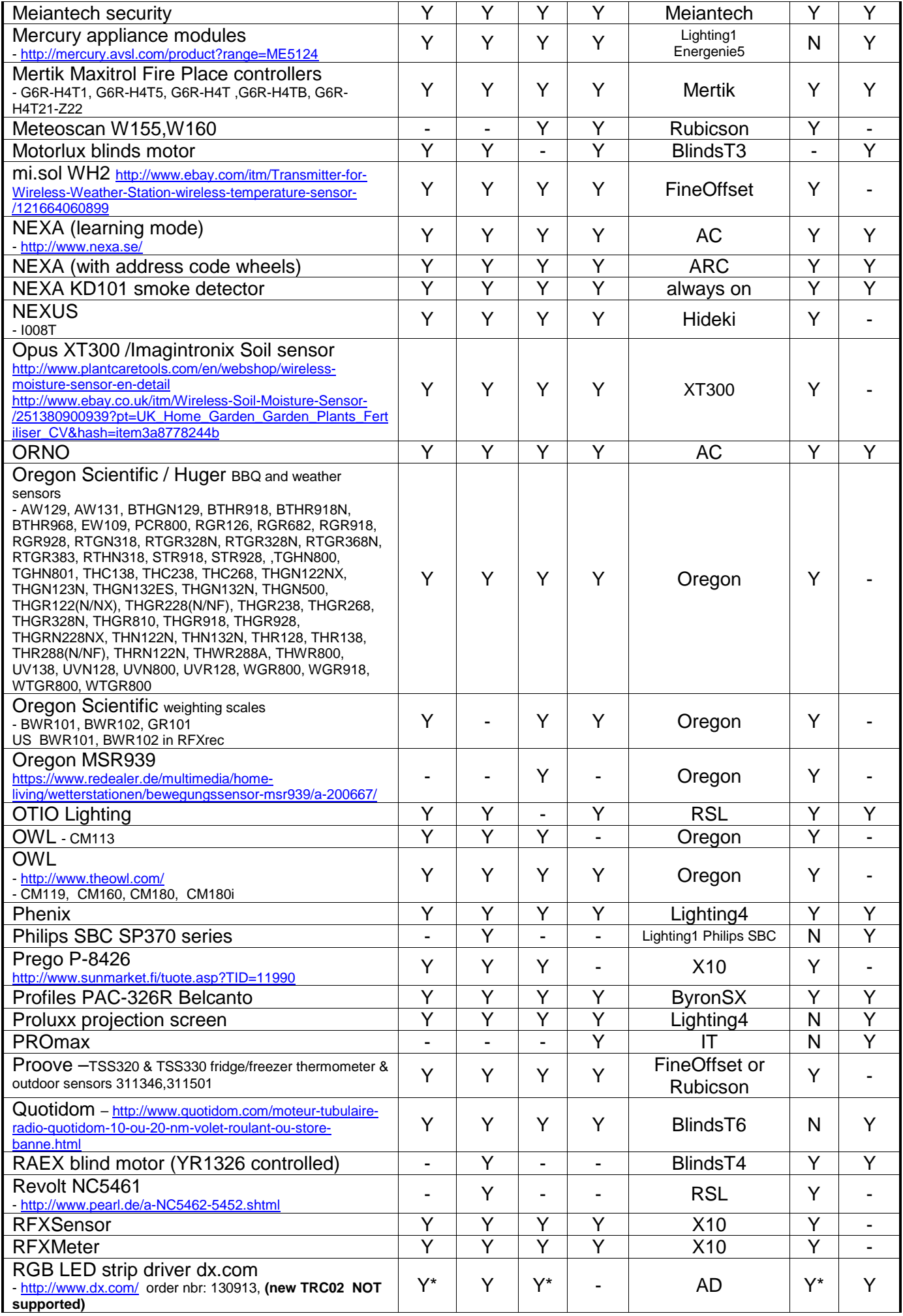

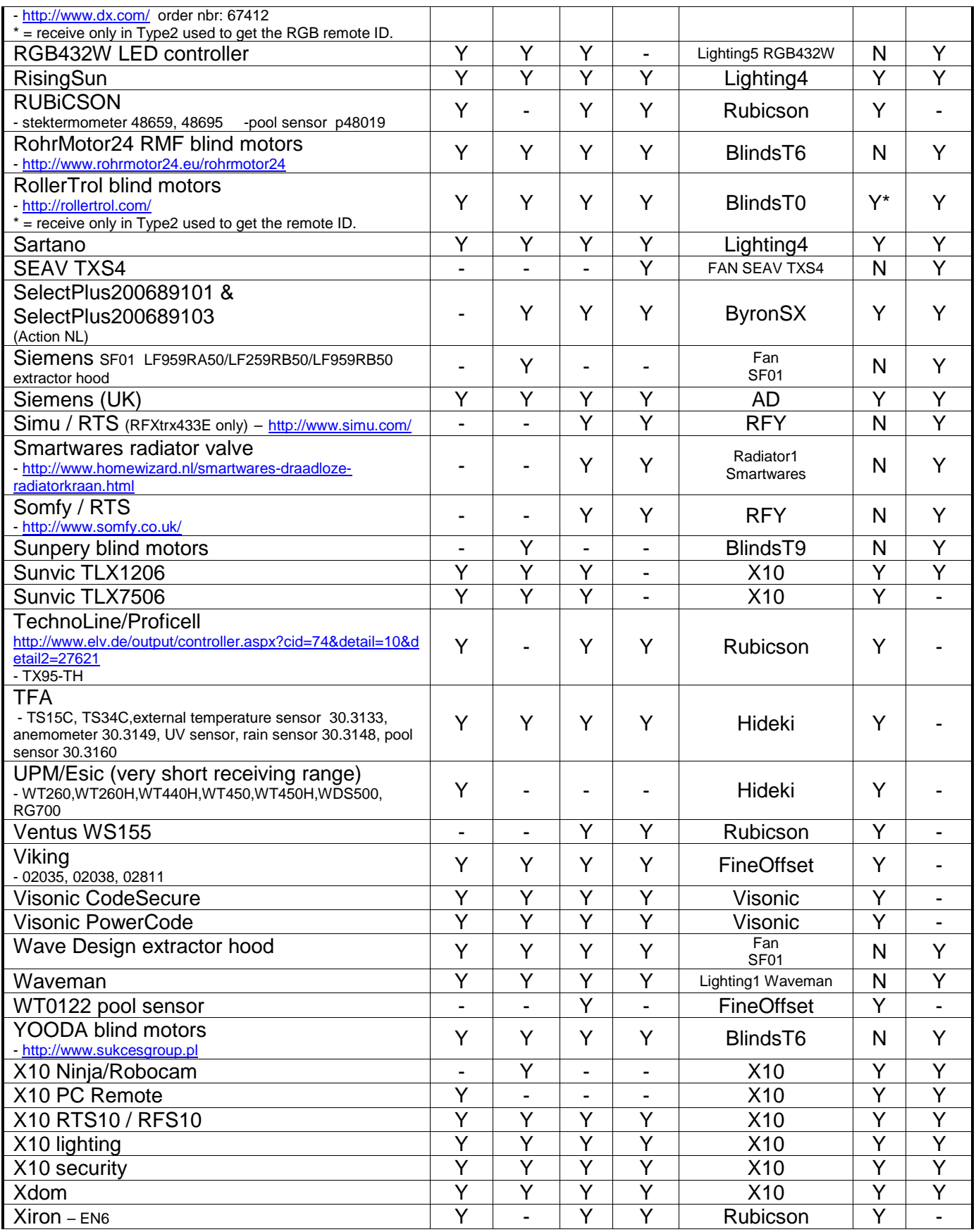

## **2.3. undec on**

## **This parameter is for internal use by RFXCOM only!!!**

If new sensor types are released they will most probably not be decoded by the RFXtrx firmware. For this reason we have added the option to enable receive of undecoded messages. This function is only to enable RFXCOM to add this new sensor type in the firmware if possible. If "undec on" is enabled in normal use the application will receive a lot of undecoded messages mostly as a result of RF noise or disturbed RF packets.

**Important:** For normal use "undec on" should be disabled

## **2.4. Sensitivity influenced by enabled protocols**

The sensitivity of the receiver part is highly influenced by the number of protocols enabled. Lesser protocols enabled will make the receiver more sensitive for the enabled protocols.

There are a few protocols that will reduce or even eliminate receiving of other protocols if enabled.

For example:

If the AD (LightwaveRF, Siemens) protocol is enabled it can stop receiving of Meiantech / Atlantic, Oregon 3.0,Visonic and Mertik.

All other protocols are disabled if BlindsT0 is enabled.

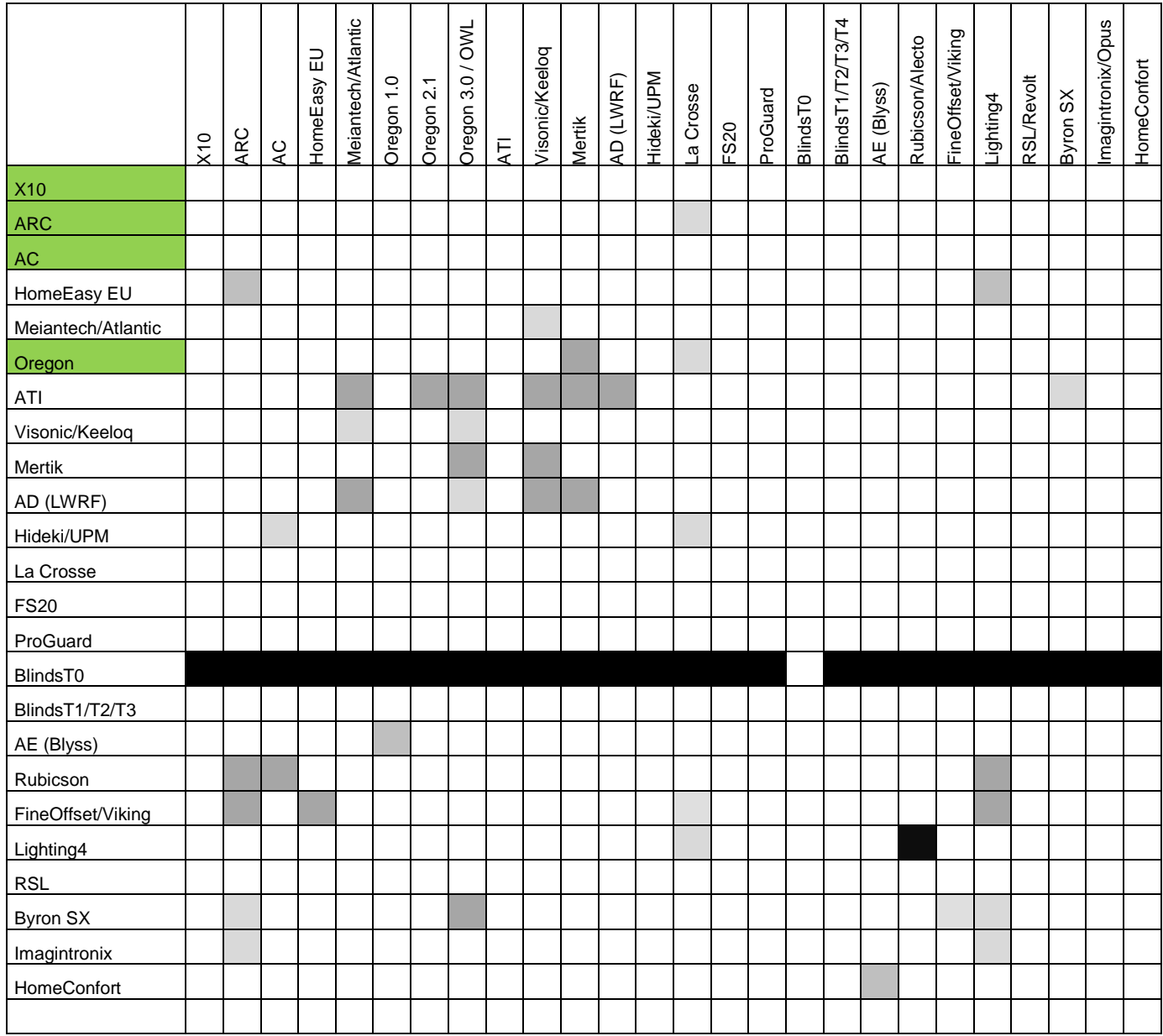

Green = enabled by default

The RF signals operating distance is reduced when the signal has to pass through walls.

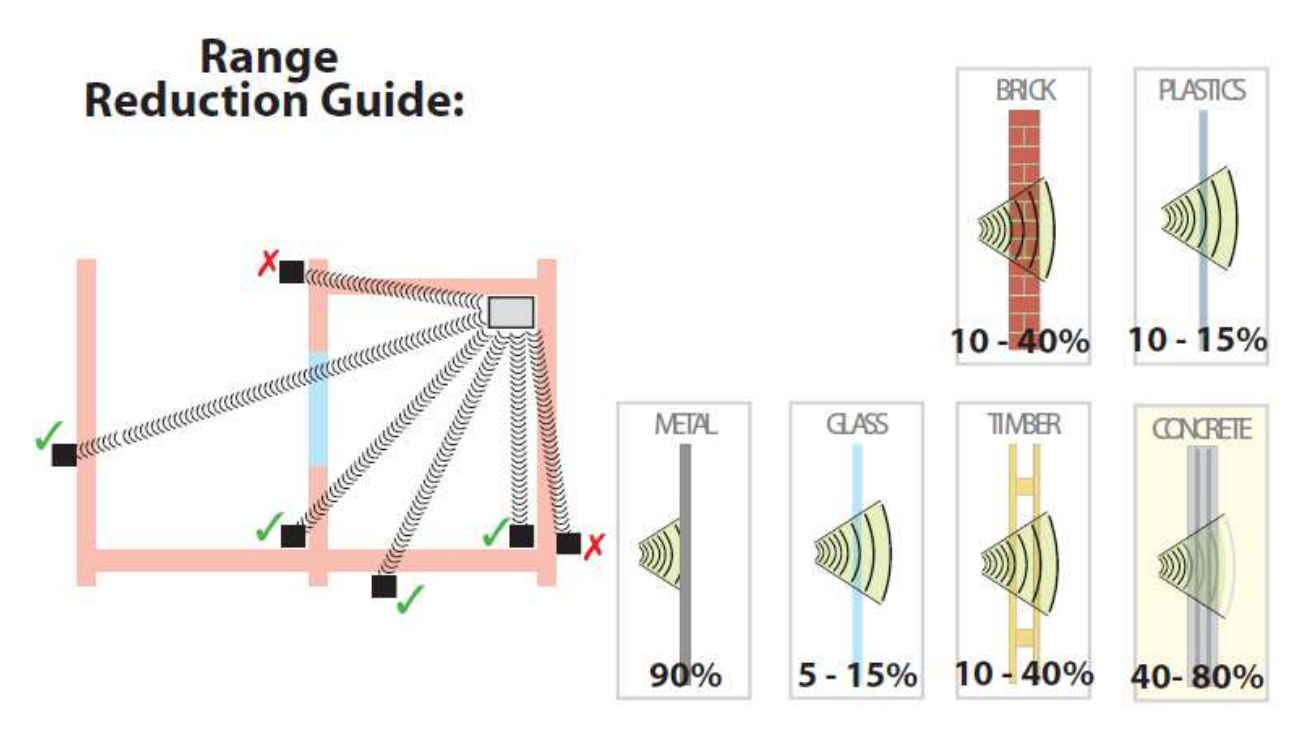

## **2.6. Home Automation software**

For the list of Home Automation software that supports the RFXtrx see the web site www.rfxcom.com

## **2.7. Dimensions**

The dimensions of the RFXtrx/RFXrec are: 83.5 x 42 x 15 mm Total height from bottom to antenna top is 122mm

The dimensions of the RFXtrx433E are: 83 x 59 x 22 mm Total height from bottom to antenna top is 130mm

## **2.8. Electrical**

The RFXtrx is powered by the 5 Volt of the USB interface.

Operating current;

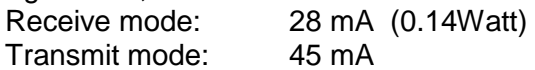

The RFXtrx Radiated RF power is 10dBm max.

## **2.9. Environmental conditions**

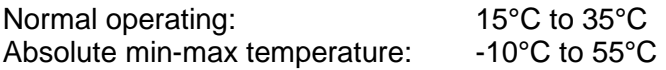

# **3. Install the USB driver**

The RFXtrx has the FTDI FT232R USB interface chip installed.

The USB drivers are available at http://www.ftdichip.com/Drivers/VCP.htm

# **4. Run RFXflash on Linux under Mono**

Open a Terminal screen in Linux (Ctrl-Alt-T)

Execute once:

Install Mono: [sudo] **apt-get install mono-runtime**

Install VisualBasic support under Mono: [sudo] **apt-get install libmono-microsoft-visualbasic8.0-cil**

If the USB device is created as ttyACMx you will need to create a link between /dev/ttyACMx and a serial port /dev/ttySx. This is not necessary if the device is created as /dev/ttyUSBx !! [sudo] **ln -sf /dev/ttyACM1 /dev/ttyS3**

Note: sudo must be entered without brackets [ ]. sudo is required if not running as super user.

Launch the RFXflash.exe program. [sudo] **mono RFXflash.exe** 

Note: RFXmngr does not operate under mono!

# **5. RFXmngr test program**

The RFXmngr program supports decoding of received data and allows you to transmit commands.

After the connection the RFXmngr program transmits a Reset and Get Status command so that it will know the RFXtrx type and configuration settings:

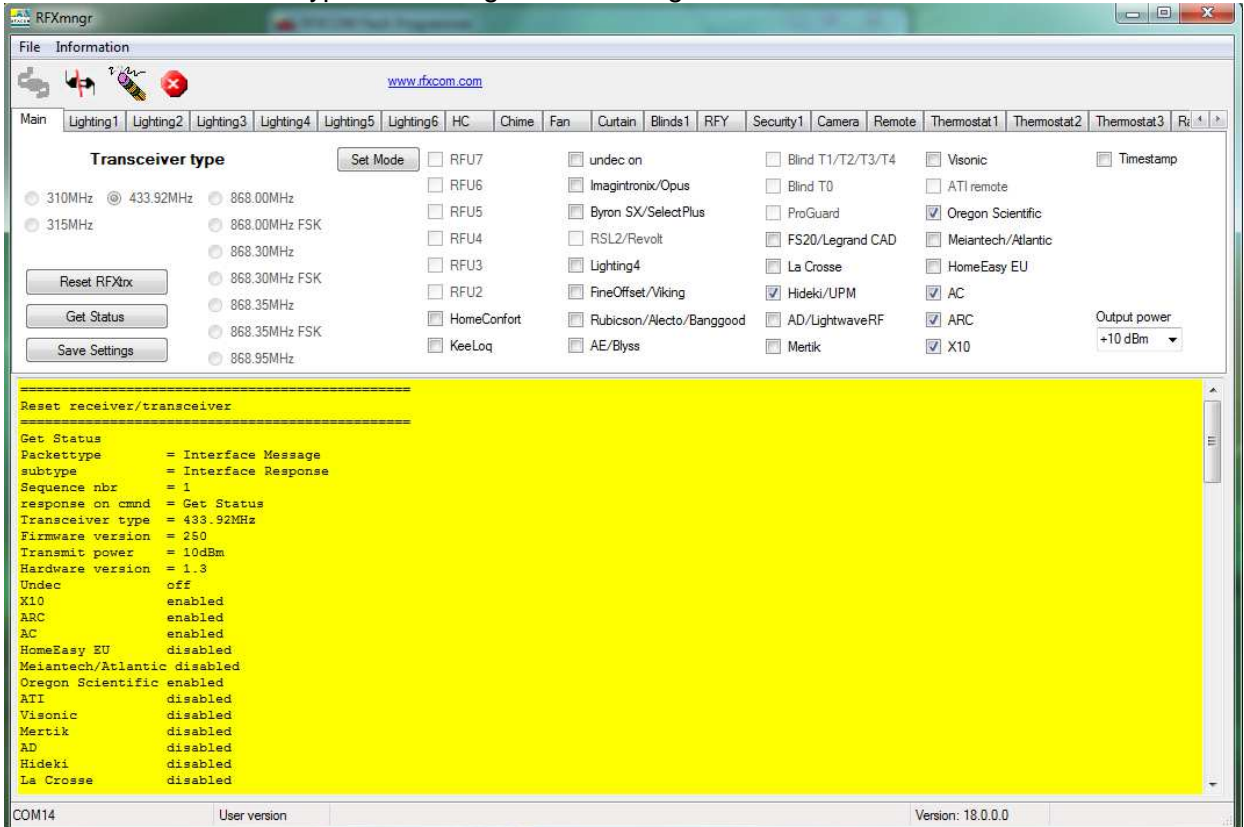

Transmitter protocols are always enabled but receiver protocols can be disabled. This is very useful because the receiver will become more sensitive when protocols not used are disabled. So select only the protocols to be used, click **Set mode** and click **Save Settings**.

Note that these settings are lost in Type1 and Type2 firmware after an update and need to be set again.

## **5.1. Receiver**

The RF protocols to be received can be configured on the Main tab at **Set Mode**.

Click **Save Settings** to save the selected protocols in non-volatile memory of the RFXtrx. This configuration is now restored every time after a power up.

Note that these settings are lost after a firmware update and need to be set again.

**Note:** Protocol enabling is only necessary for receive. Transmit protocols are always enabled.

The received RF data is decoded and displayed in the yellow window.

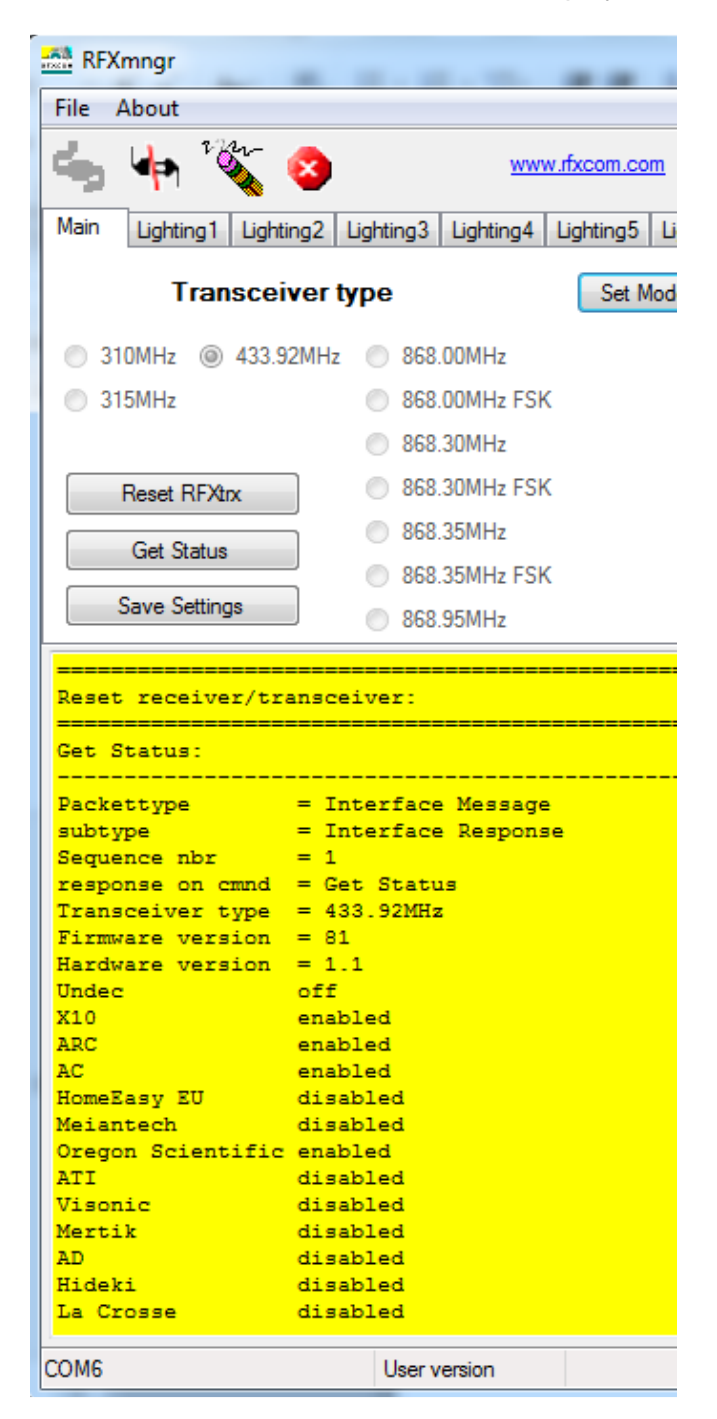

## **5.2. Transmitter**

The tabs after the Main tab are used to send commands to the transmitter. For example Lighting1 is used to send X10, ARC and some more. **Note:** Protocol enabling is only necessary for receive. Transmit protocols are always enabled.

Select Type to see which protocols are supported on the different tabs.

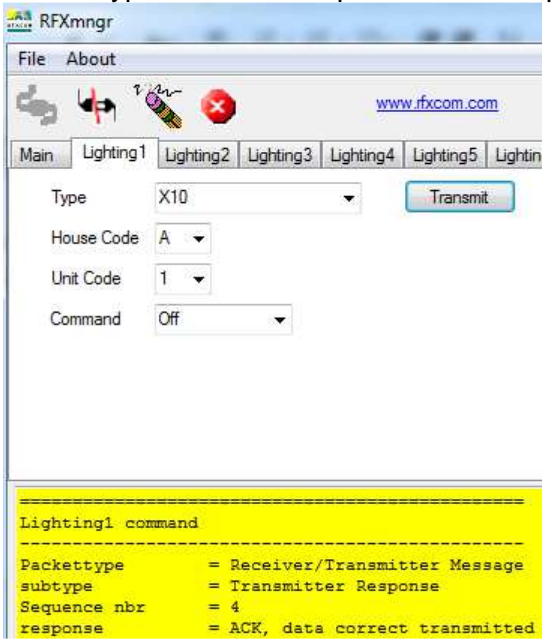

The transmitted commands are displayed in the yellow window including the acknowledge send by the RFXtrx, in the example above "ACK, data correct transmitted".

# **6. Flash update of the RFXtrx**

## **6.1. Update firmware in the RFXtrx**

Firmware is flashed in the RFXtrx using this procedure:

- 1. Depending on the RFXtrx type download the latest RFXtrx315\_yy.hex, RFXrec433\_yy.hex or RFXtrx433\_yy.hex firmware file.
- 2. Connect the RFXtrx to a Windows system or Linux under MONO
- 3. Stop any program that is connected to the RFXtrx.
- 4. Start the RFXflash program (version 4.0.0.0 or higher)
- 5. Select the USB RFXtrx COM port or TCP/IP port and click the CONNECT button, (the red LED on the RFXtrx should switch on now)
- 6. Load the correct .hex firmware file for your RFXtrx,
- 7. Click the WRITE button,
- 8. Click the Normal Execution mode button.

#### **IMPORTANT:**

- 1. Do not interrupt the flash procedure when started.
- 2. It can happen that the flash procedure ends with a pop-up screen indicating errors. Just disconnect the RFXtrx and start again at step 5 until the flash procedure if finished without errors.

If the red LED does not switch on if you click the CONNECT button:

- 1. Check if you have selected the correct USB COM port.
- 2. If you have flashed the RFXtrx before and interrupted the flash procedure it is possible that the RFXtrx does not enter the flash state. Contact support@rfxcom.com for help.

**Note:** Receiver Settings are lost in Type1 and Type2 firmware after an update and have to be set again.

## **6.2. Update firmware in the RFXtrx step by step**

• Click the Connect to Device button.

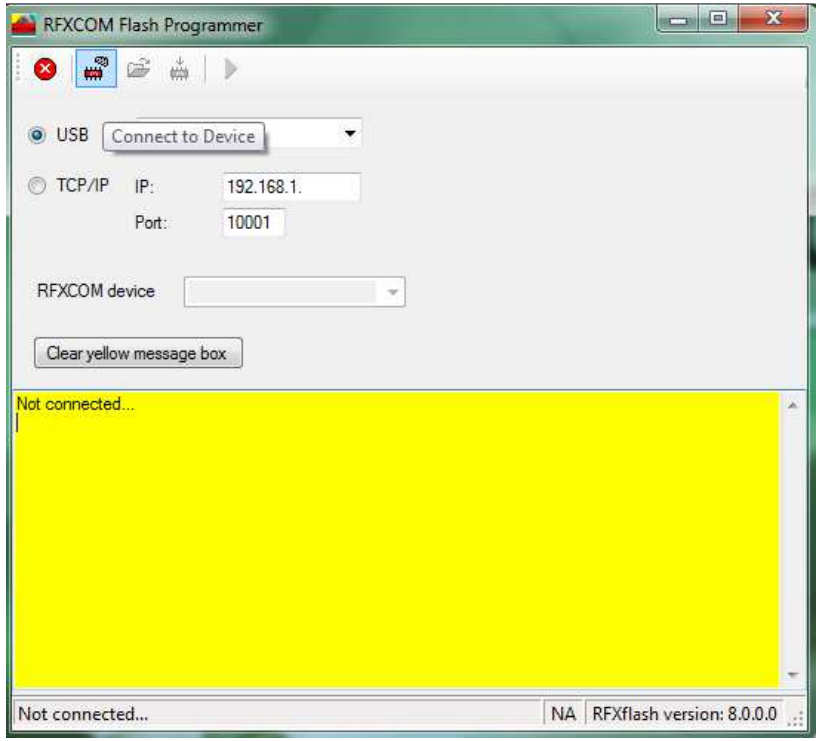

The RFXtrx will automatically switch from normal mode to the bootloader now.

• Click the Open HEX file button and load the RFXtrx**yyy**\_**xx**.hex file Be sure to load the latest firmware file for the RFXtrx. **yyy** indicates the RFXtrx frequency, so load the RFXtrx433 for an RFXtrx433! **xx** indicates the firmware version.

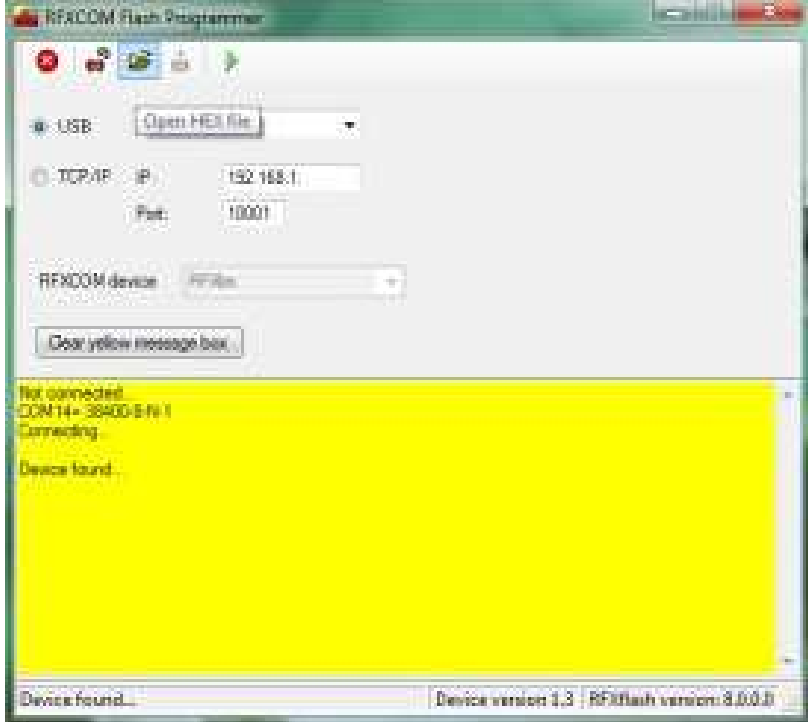

• Click the Write device button and the RFXtrx is flashed.

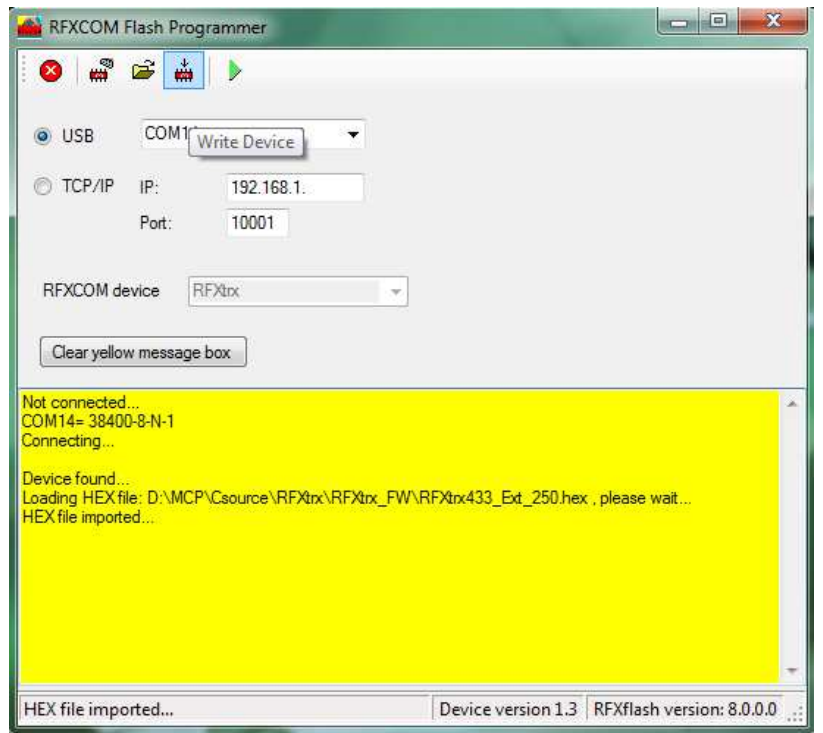

• Click on the Normal Execution Mode button to set the RFXtrx to running mode.

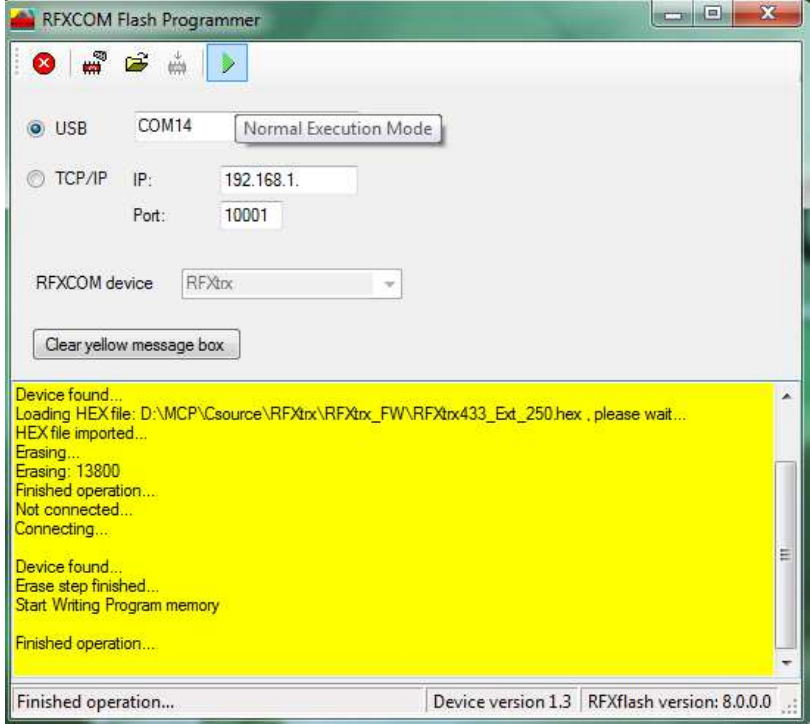

**Note:** Receiver Settings are lost in Type1 and Type2 firmware after an update and have to be set again.

# **7. RFXtrx433 special device codes**

## **7.1. Remote commands**

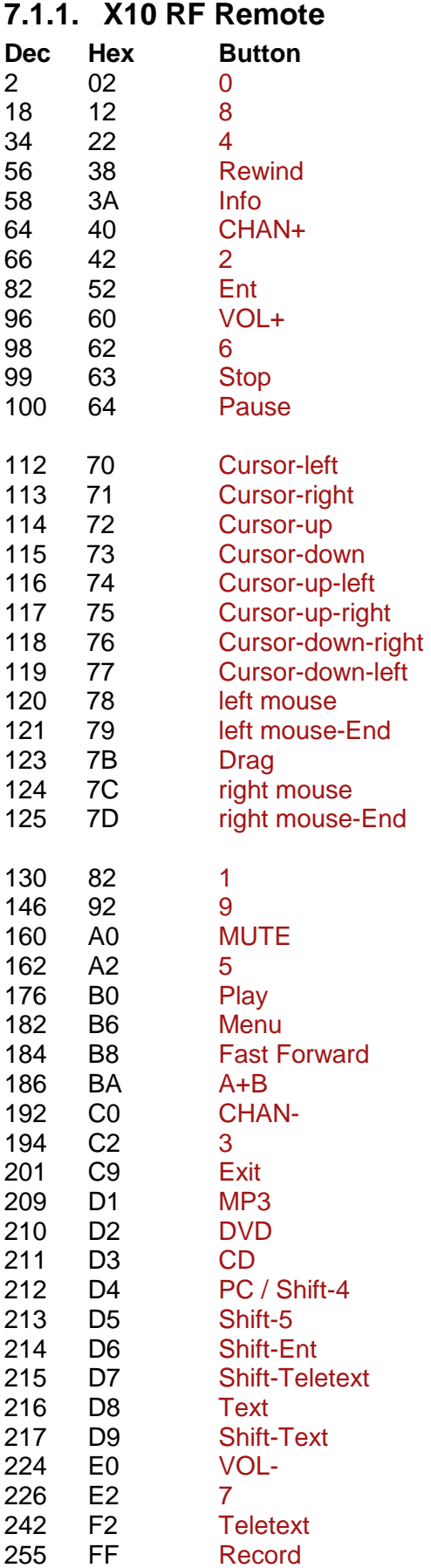

## **7.1.2. ATI Remote Wonder**

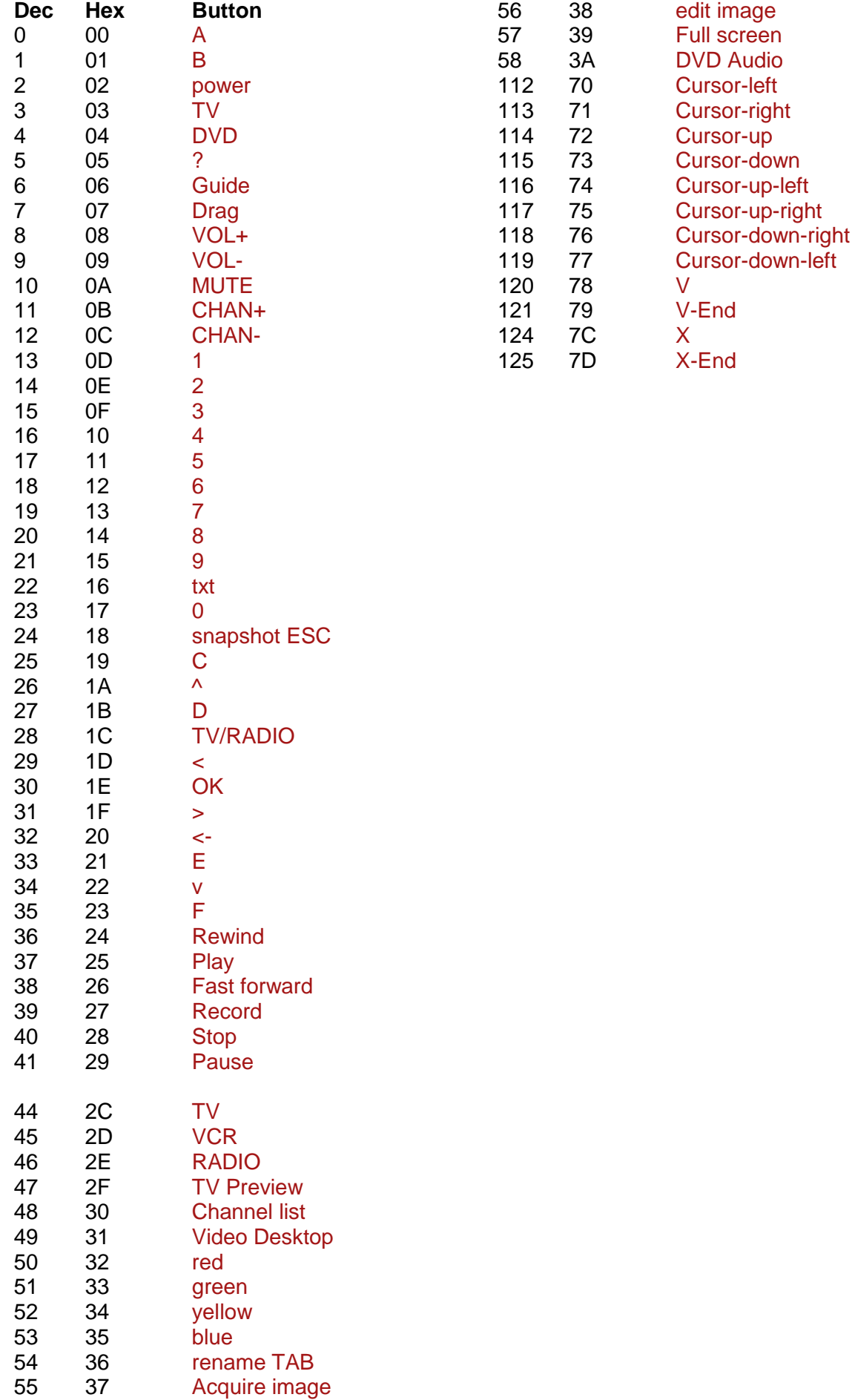

# **7.1.3. ATI Remote Wonder Plus**

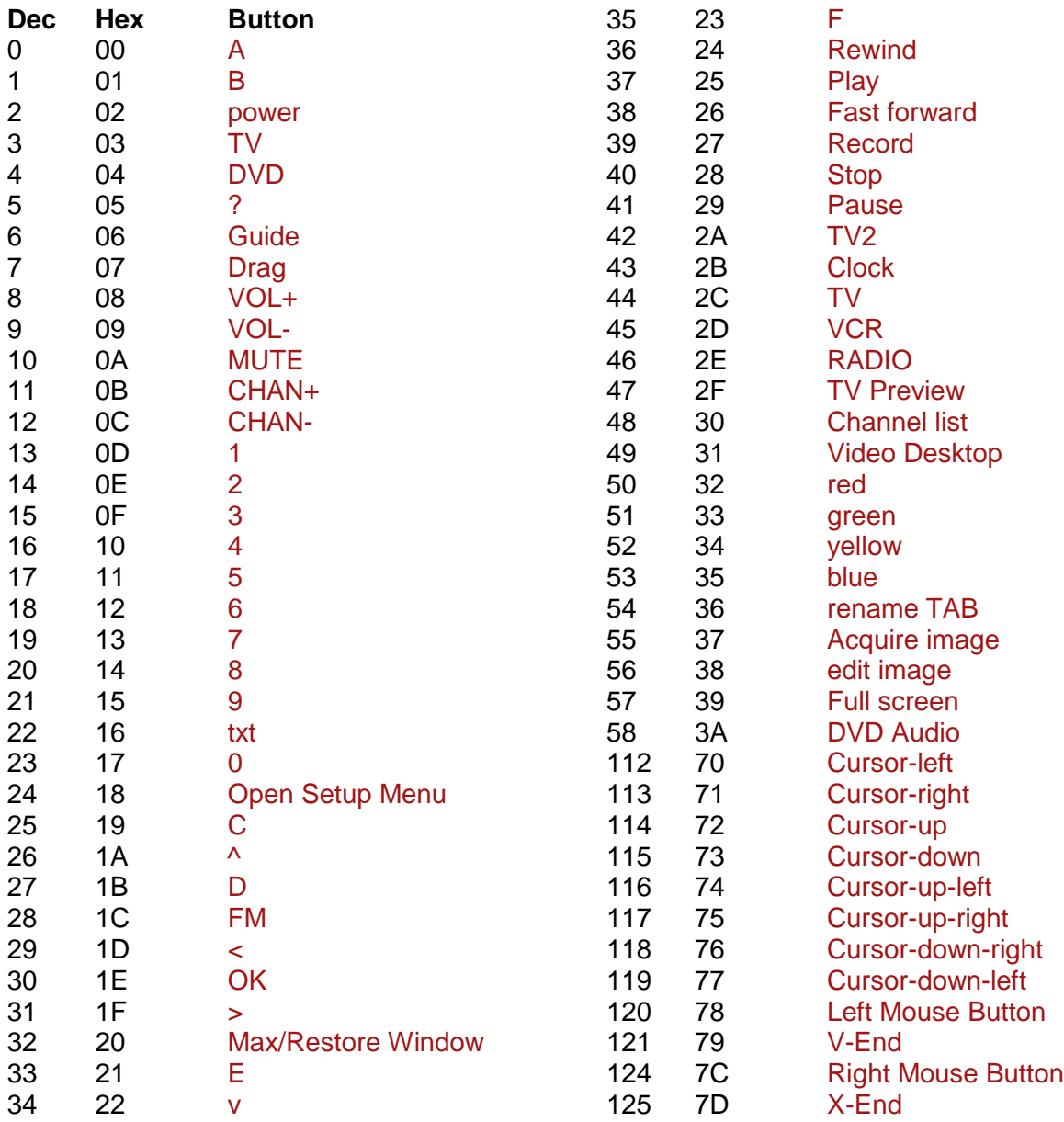

## **7.1.4. Medion Remote**

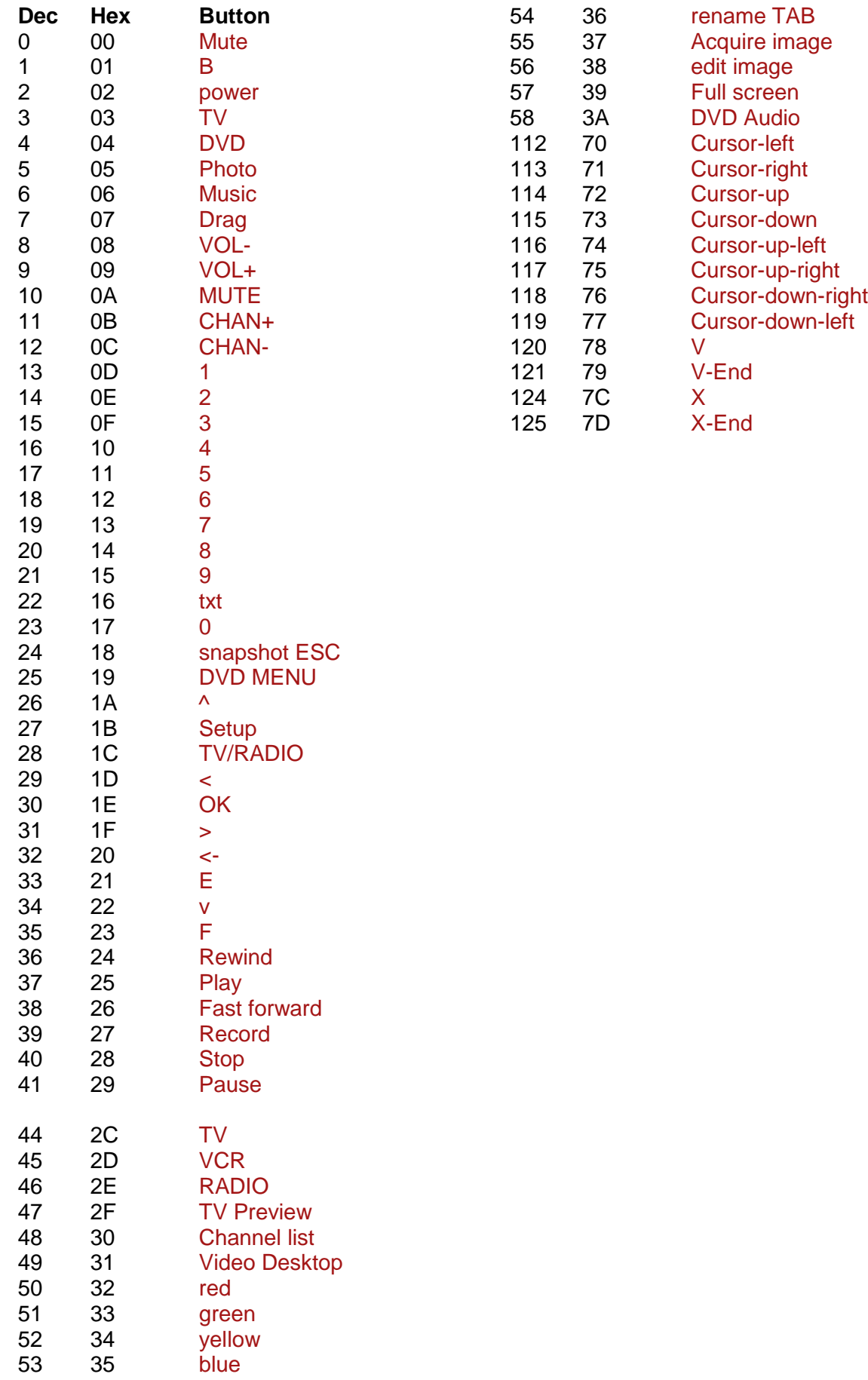

## **7.2. Harrison address conversion to switch settings**

The address used is converted to the address selected in the Harrison curtain motor using the table below.

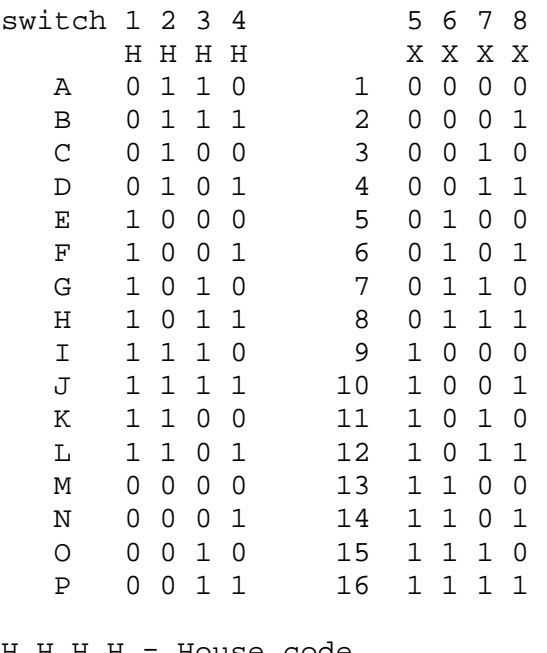

 $H$  H  $H$   $=$  House code  $X$  X X  $X$  = device code

Switch position in the motor:  $Up = 1$ Middle = not used!!!!  $Down = 0$ 

Examples:

If you assign the address E7 (1000 0110) to the curtain motor then set the switches to: 1=up,  $2 =$ down,  $3 =$ down,  $4 =$ down,  $5 =$ down,  $6 =$ up,  $7 =$ up,  $8 =$ down

If you assign the address A2 (0110 0001) to the curtain motor then set the switches to: 1=down,  $2 = up$ ,  $3 = up$ ,  $4 = down$ ,  $5 = down$ ,  $6 = down$ ,  $7 = down$ ,  $8 = up$ 

## **7.3. Flamingo, AB400, IMPULS, Sartano, Brennenstuhl switch settings**

#### Use type ELRO AB400D

Note that the HC (House Code A-P) is the house code used in programs and has no direct relation with the A,B,C,D,E buttons on the remotes!

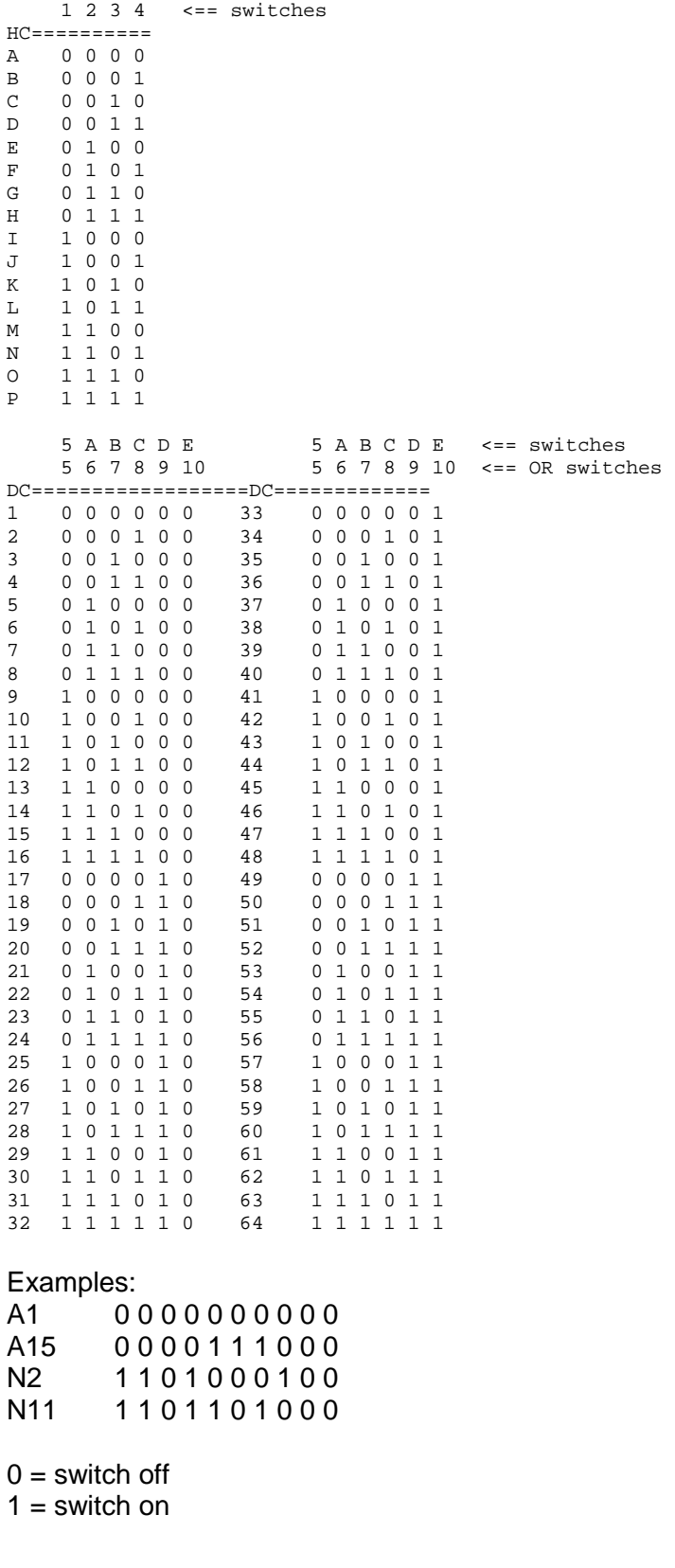

## **7.4. Energenie 5-gang 429.950**

To know the codes to use open the remote and check the 1 to 5 jumpers connected. If a jumper connection is open it is a 1. If connected it is a 0 (zero)

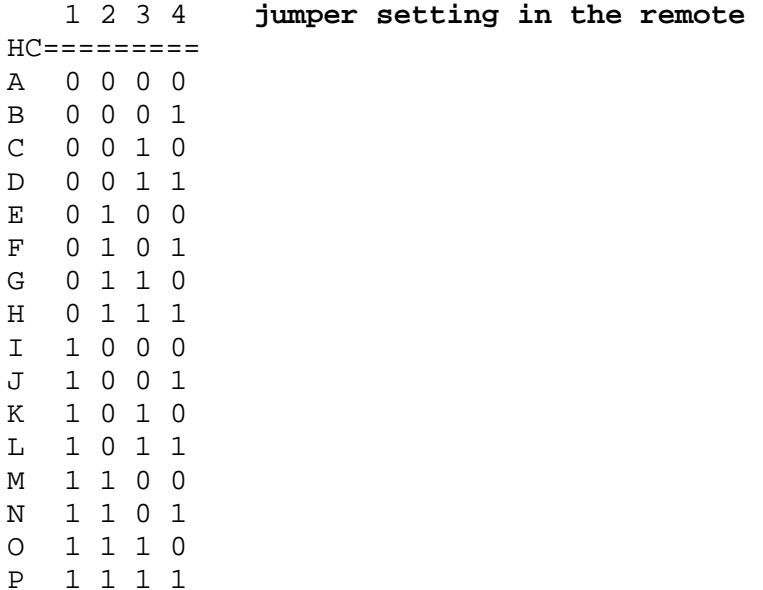

If jumper 5 is open (1) than add 5 to the remote code.

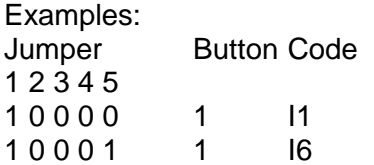

## **7.5. Phenix, IDK YC-4000S switch settings**

#### Use type ELRO AB400D

Note that the HC (House Code A-P) is the house code used in programs and has no direct relation with the  $A,B,C,D,\stackrel{\sim}{E}$  buttons on the remotes!

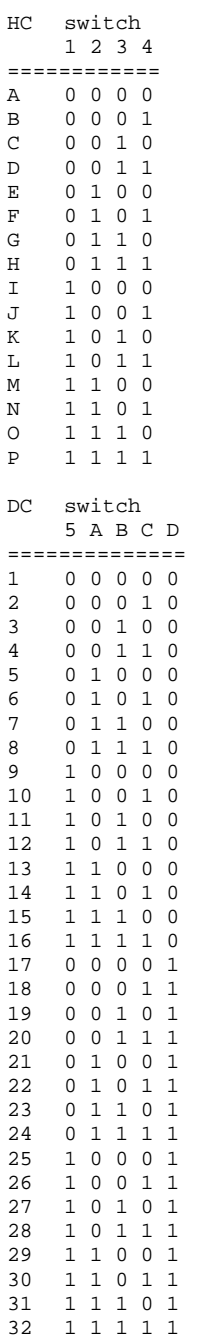

# **7.6. HE105 switch settings**

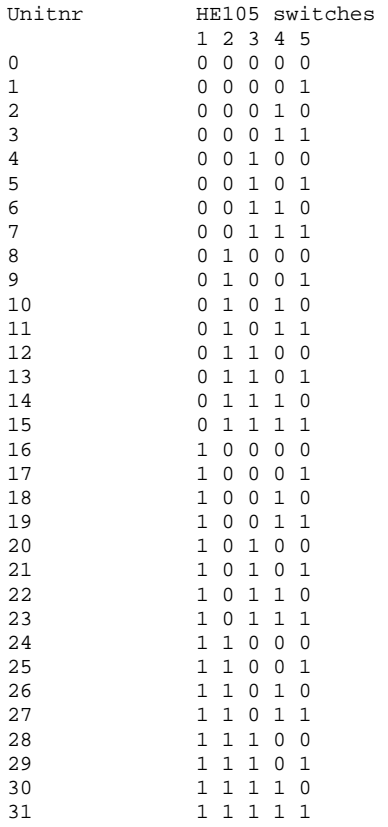

# **7.7. HQ COCO-20**

Note that the HC (House Code A-P) is the house code used in programs and has no direct relation with the A,B,C,D,E buttons on the remotes!

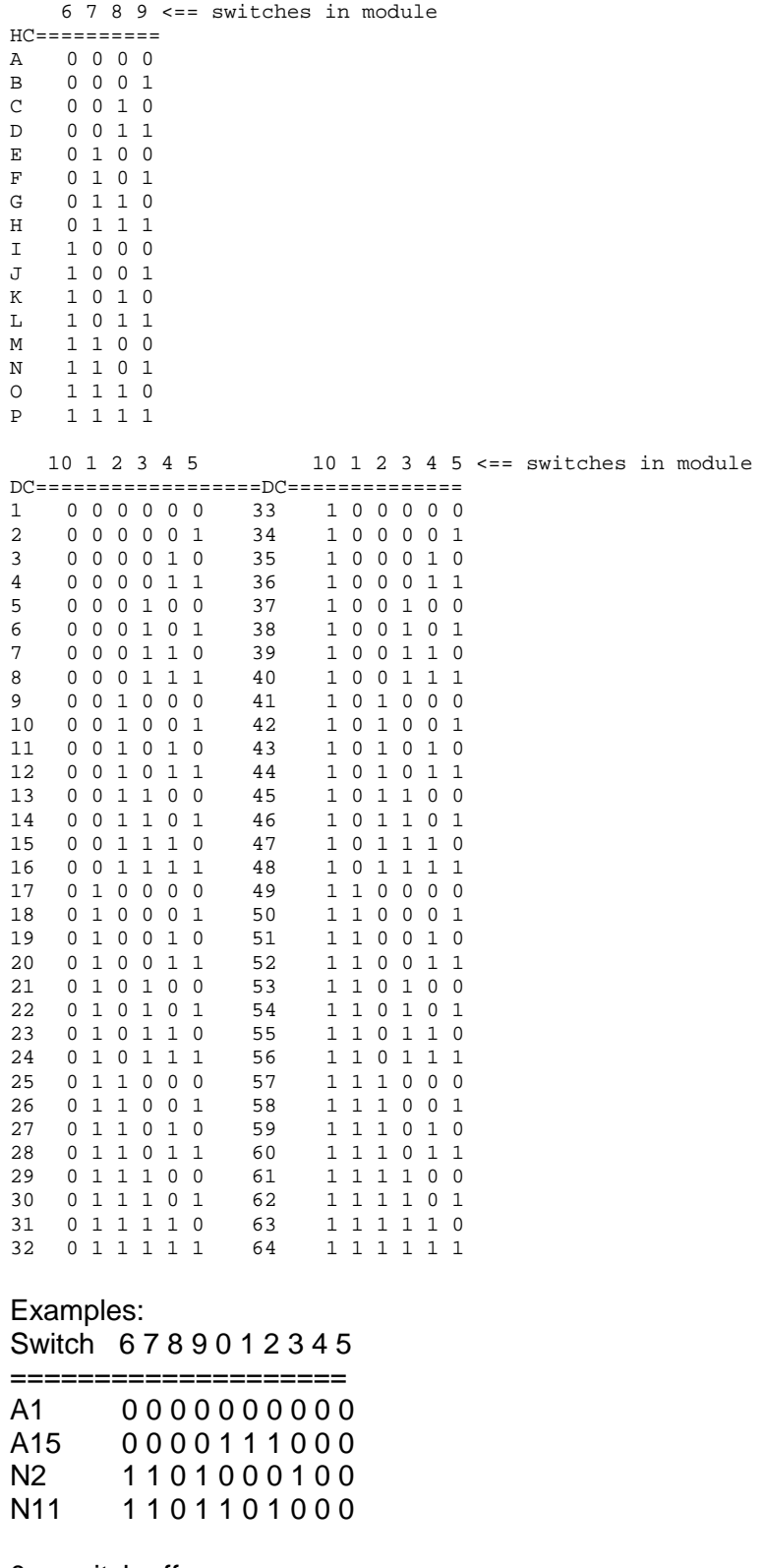

 $0 =$  switch off

 $1 =$  switch on

## **7.8. MDREMOTE V106, V107**

This MDREMOTE has been tested. http://www.ultraleds.co.uk/mini-dimmer-with-rf-remote-control-12-or-24v-dc-12a-maximum.html

The RFXtrx433 can only transmit MDREMOTE commands.

Procedure to find the ID of the MDREMOTE: In RFXmngr enable the X10 protocol and enable "Undec on". Press a button on the MDREMOTE remote.

The undecoded message contains the ID in the  $2^{nd}$  and  $3^{rd}$  byte, for example: UNDECODED NEC:20**AF68**01D1

The 2 bytes after 20 is the MDREMOTE ID, in this example AF 68

## **7.9. MDREMOTE V108, EKAB-10KRF**

This MDREMOTE has been tested.

- http://www.ledstripkoning.nl/accessoires/dimmers-wit/draadloze-dimmer-10-knops-rf/

Procedure to find the ID of the MDREMOTE: In RFXmngr enable the Lighting4 protocol and enable "Undec on". Press a button on the MDREMOTE remote. The undecoded message contains the ID in the  $2^{nd}$  and  $3^{rd}$  byte, for example: UNDECODED ARC:201A0703FCFC The 2 bytes after 20 is the MDREMOTE ID, in this example 1A 07

## **7.10. Aoke relay**

The Aoke 12V DC - 315MHz or 433.92MHz 1 channel relay is available at www.aliexpress.com store No.110758. Indicate clearly the required frequency when ordering!

The 1 channel learning relays can be used, see the picture below. For example, for 1 relay: http://www.aliexpress.com/store/product/DC12V-1CH-wireless-switch-remote-control-systemremote-control-switch-for-guard-door-window-curtain/110758\_936534863.html

or for 6 relays:

http://www.aliexpress.com/store/product/ak-DC12V-1CH-RF-rocker-switch-livolo-switch-system-inchina-j-12a-108d-smart-house/110758\_1007306574.html

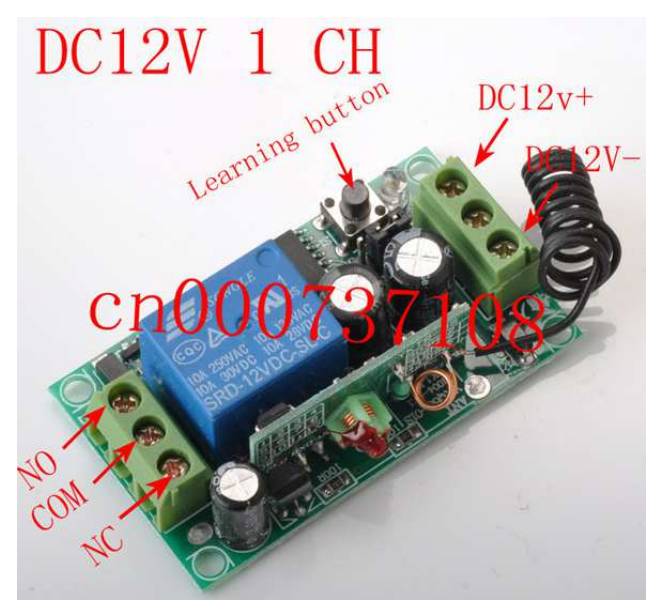

The jumper next to the learning button defines to operating mode:

Open = momentary

- $1-2$  = toggle mode
- $2-3 =$  on/off mode (to be used with the RFXtrx)

# **8. Blyss commands**

Some Blyss devices, like the Blyss motors, require a special command sequence number. To simplify it; 0,1,2,3,4,0,1,...

This sequence number is normally created by the Blyss remote but now also by the RFXtrx433.

If you use a Blyss remote and the application (Domoticz, DomotiGa, Homeseer…) does not sync with the received Blyss command you will see that you need to send multiple commands with the RFXtrx433 before the Blyss device will respond.

For example,

The Blyss remote transmits with the sequence numbers 0,1,2

If the RFXtrx433 transmits now with sequence number 0 it will not be seen by the Blyss device as a valid command and at the time the RFXtrx433 transmits the commands 1,2,3 the command will be detected as valid when it receives the command with sequence number 3.

The same is true for the remote. If you transmit commands with the RFXtrx433 and after that with a Blyss remote you need to transmit several commands with the remote before the Blyss device responds.

I guess the same behaviour will show if you use multiple Blyss remotes.

# **9. How to find the dx.com RGB LED strip driver ID**

Valid for the TRC02 remote with 2 batteries.

Flash the RFXtrx433 with Type2 firmware to be able to receive the remote ID in RFXmngr. In RFXmngr enable only the LightwaveRF (AD) protocol.

```
------------------------------------------------ 
Packettype = Lighting5<br>subtype = RGB TRC02
subtype = RGB TRC02<br>Sequence nbr = 5
Sequence nbr = 5 
ID = FCC48B 
Command = On 
Signal level = 8 
The ID is: FC C4 8B
```
If necessary flash the RFXtrx433 back to Type1 or ext if Type2 does not support devices you need. (See chapter 2.2)

# **10. How to find the dx.com RGB LED strip driver ID (rev. 2)**

Valid for the TRC02 remote with 3 batteries and ebay.com 191481664563.

In RFXmngr enable only the Lighting4 protocol.

```
------------------------------------------------ 
Packettype = Lighting4 
subtype = PT2262
Sequence nbr = 29 
Code = 161C84 
The ID is: 16 1C
```
# **11. How to find the Eurodomest ID**

You can assign a random ID to the Eurodomest. If you want to use the same ID as the remote you can find the ID of the remote using RFXmngr.

Start RFXmngr and enable only the Lighting4 protocol.

Press a button on the remote and you will receive a message like:

```
------------------------------------------------ 
Packettype = Lighting4 
subtrue = PT2262Sequence nbr = 12
Code = 6DFE0F
```
The ID is: 6 DF E0

Note: Eurodomest can also be controlled using ARC.

# **12. Somfy RTS**

Somfy RTS\* devices can only be controlled by the RFXtrx433E. (not with the RFXtrx433) The RFXtrx433E version is an RFXtrx433 with additional hardware to enable the RFY protocol used to control Somfy RTS.

The 433.42MHz transmitter in the RFXtrx433E is used for a reliable control of the Somfy RTS devices over a large distance and through walls.

The RFXtrx433E 433.92MHz transmitter is used to control all other devices.

To pair the Somfy RTS device:

- Select a unique ID and unitcode for the RFXCOM RFY device.
- Disconnect power from all Somfy RTS devices except the device to pair.
- Press the Program button > 2 seconds on the original Somfy remote until the Somfy device responds.
- Transmit a Program command with the RFXtrx433E. The Somfy RTS device should respond indicating the pair command was successful.

The RFXCOM RFY remote is registered in the RFXtrx433E by sending a Program command. Up to 40 RFXCOM RFY remotes can be registered in the RFXtrx433E. Remotes can be erased from the RFXtrx433E using the RFXmngr program.

The Somfy RTS device can be controlled by any application as long as the same ID and Unit Code are used.

For example if the RTS device is paired using RFXmngr with ID=1 02 03 and Unit Code 1, the RTS device can be controlled with Homeseer using the same ID and unit code.

\* Somfy RTS are registered trademarks of Somfy System, Inc.

# **13. BlindsT6**

To add a RFXtrx433(E) BlindsT6 device to the blinds motor:

- 1. press the "program" button twice on the original remote ==> 2 beeps
- 2. transmit the "confirm" command with the  $RFX$ trx433(E) ==> 5 beeps

## **14. Lucci Air fan**

Select the ID for switch settings:

ID Remote switches  $\begin{array}{ccc} & & 1 & 2 & 3 & 4 \\ 0 & & 0 & 0 & 0 & 0 \\ 0 & & 0 & 0 & 0 & 0 \\ 0 & & 0 & 0 & 0 & 0 & 0 \\ 0 & & 0 & 0 & 0 & 0 & 0 \\ 0 & & 0 & 0 & 0 & 0 & 0 \\ 0 & & 0 & 0 & 0 & 0 & 0 \\ 0 & & 0 & 0 & 0 & 0 & 0 \\ 0 & & 0 & 0 & 0 & 0 & 0 \\ 0 & & 0 & 0 & 0 & 0 & 0 & 0 \\ 0 & & 0 & 0 & 0 & 0 & 0 & 0 \\ 0 & & 0 & 0$ 0 0 0 0 0  $\begin{array}{ccc} 1 & 0 & 0 & 0 & 1 \\ 2 & 0 & 0 & 1 & 0 \end{array}$ 2 0 0 1 0 3 0 0 1 1 4 0 1 0 0 5 0 1 0 1 6 0 1 1 0 7 0 1 1 1 1 0 0 0 9 1 0 0 1 A 1 0 1 0 B 1 0 1 1 C 1 1 0 0 D 1 1 0 1<br>E 1 1 1 0 E 1 1 1 0<br>F 1 1 1 1 F 1 1 1 1

 $0 = ON$ 

# **15. Transmit undecoded ARC commands.**

Plug-in modules or other equipment with a PT2262 can be controlled using Lighting4. There are a lot of brands using the PT2262 and some of them use the same timing (350) as used by the ARC devices but a different protocol definition.

Messages will be received as undecoded ARC messages if the protocol definition does not match the definition of the ARC protocol. Remote commands are received as ARC commands with a wrong house and device code and/or command code or as undecoded ARC messages if "undec on" is enabled. Decoding of these remotes is therefore not possible because they overlap the ARC protocol partly.

But transmitting these commands is possible using the Lighting4 command.

So if we receive this command UNDECODED ARC:18014403: (18 is not used)

hex to binary table

0 1 4 4 0 3 = selection box 0000 0001 0100 0100 0000 0011 Not selected = 0, box selected =  $1$ 

And the Lighting4 command contains the same "undec code" 01 44 03: Lighting4 command:09 13 00 04 **01 44 03** 01 5E 00 pulse timing is  $350 =$  hex  $015E$ 

Another example:

For this command UNDECODED ARC:18014430 set on the Lighting4 tab in RFXmngr selection box 1 to 24 to  $0 1 4 4 3 0 = 0000 0001 0100 0100 0011 0000$ 

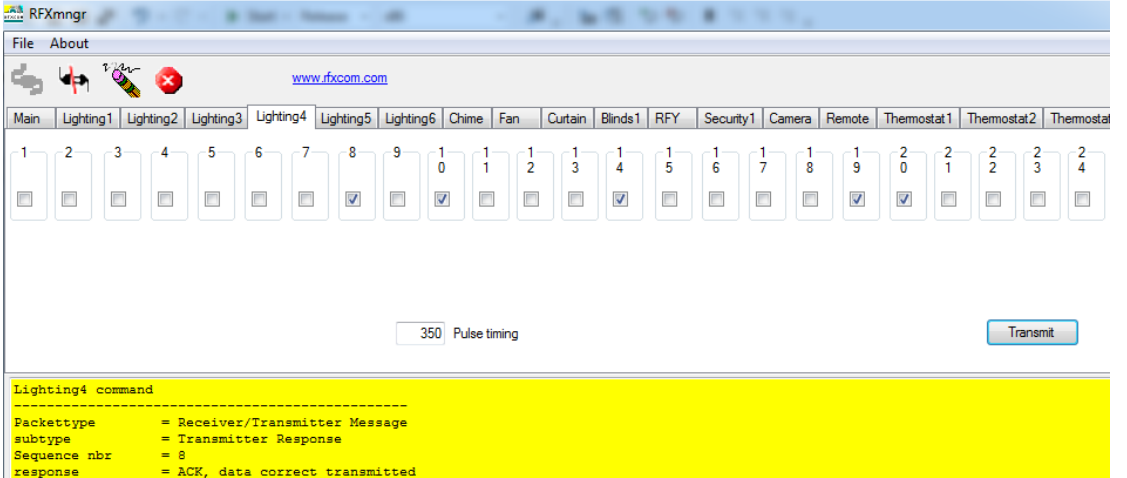

# **16. Known Lighting4 devices**

#### **16.1. Proluxx projection screen**

Use Lighting4 with a pulse timing of 360

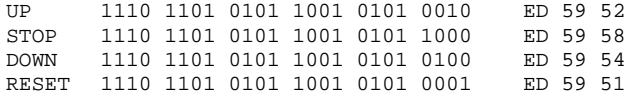

## **16.2. Kingpin (KP100) projection screen**

Use Lighting4 with a pulse timing of 1040

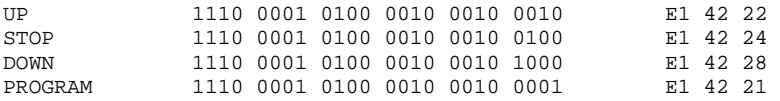

#### **16.3. Mercury remote control mains sockets**

http://mercury.avsl.com/product?range=ME5124 Use Lighting4 with a pulse timing of 188

```
1 OFF 01000100010101010011 1100 
1 ON 01000100010101010011 0011 
2 OFF 01000100010101011100 1100 
2 ON 01000100010101011100 0011 
3 OFF 01000100010101110000 1100 
3 ON 01000100010101110000 0011 
4 OFF 01000100010111010000 1100 
4 ON 01000100010111010000 0011 
5 OFF 01000100011101010000 1100 
5 ON 01000100011101010000 0011
```
## **16.4. Conrad 034911 sockets**

http://www.conrad.nl/ce/nl/product/034911/Draadloze-schakelaarset-5-delig Use Lighting4 with a pulse timing of 425

 $Off = last 2 digits: 00$  $ON =$  last 2 digits: 01

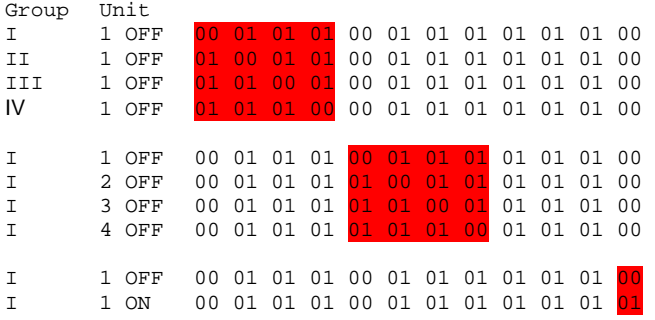

## **17.1. Receive has stopped suddenly but transmit works.**

Most probably a sensor is transmitting constantly. This could be for example an X10 MS13 motion sensor or weather sensor with almost empty battery. Or an outside weather sensor filled with water. Or a remote with a button pressed.

Test the RFXtrx with a remote or sensor on another location (> 1km away) using RFXmngr on a Windows system or laptop.

## **17.2. Can I increase the receive/transmit range of the RFXtrx?**

First check chapter 2.5 for the best place for the RFXtrx antenna.

The switch board is not the best place for the RFXtrx because of all metal objects that will absorb or reflect the RF signals.

It is also advised to place the RFXtrx far away from PC's, routers, Raspberry PI … because of the RF noise those products produce and this will reduce the receive range very much.

You can connect another 50ohm 70cm/433MHz antenna with more gain.

For example http://www.ebay.com/itm/290979680030

Install this antenna on a metal plate of at least 30 cm for optimum result.

#### **17.3. The RFXtrx USB connection disconnects sometimes.**

This happens mostly on Raspberry PI with a low quality power supply. Solution is to use a powered USB hub with a good quality power supply.

It can also happen if the USB cable is running along a power cable and a power device is switched on that produces a high power spike like TL. Solution is to separate the USB cable from all other cables and/or use a powered USB hub with a good quality power supply.

## **17.4. I have a 433.92MHz sensor/remote but this device is not received.**

Besides the frequency the used protocol and modulation type is also important. See chapter 2 for the list of supported devices.

## **17.5. The wall plug is switched by the remote. The remote is received but the RFXtrx does not switch the module.**

The remote transmits several protocols. The protocol used by the wall plug is not received by the RFXtrx but some other protocols are received.

Solution:

For the HomeEasy EU- HE8xx series: reset the module to remove all paired remotes and pair the module with the RFXtrx433E and one of remote codes that is received.

For IT modules FA500/PROmax: Pair the RFXtrx433E with the module using an IT device and select a random ID. The received remote code can be used to know if the module is switched by the remote.

# **EC Declaration of Conformity**

RFXCOM declares that the product:

## **RFXtrx**

## **Brand: RFXCOM Type: RFXtrx433E**

conforms with the essential requirements and other relevant provisions of the following directives and complies with the following standards applied:

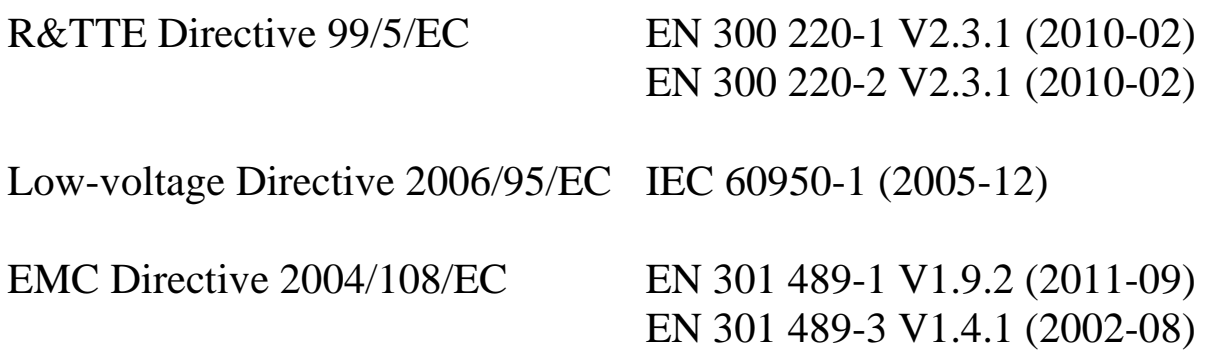

# **19. Warning:**

- RF signals are possible disturbed and it has not been justified for this equipment at uses in circumstances where life-threatening or dangerous situations are possible.
- RFXCOM HARDWARE AND SOFTWARE IS NOT INTENDED FOR USE IN THE OPERATION OF NUCLEAR FACILITIES, AIRCRAFT NAVIGATION OR COMMUNICATION SYSTEMS, AIR TRAFFIC CONTROL SYSTEMS, LIFE SUPPORT MACHINES OR OTHER EQUIPMENT IN WHICH THE FAILURE OF THE SOFTWARE COULD LEAD TO DEATH, PERSONAL INJURY, OR SEVERE PHYSICAL OR ENVIRONMENTAL DAMAGE.

# **20. License**

- You are allowed to use RFXCOM software, protocols and Written Materials with RFXCOM hardware only.
- All copyright and other proprietary notices associated with RFXCOM software, protocols and Written Materials shall be visible to all users.
- You may not sell, distribute, loan, rent, lease, license, sublicense or otherwise assign or transfer RFXCOM software or RFXtrx protocols or Written Materials unless expressly authorized in writing by RFXCOM.
- You may not use any RFXCOM device, software or protocol as part of an exclusive or patented product without the express prior written permission of RFXCOM.
- You may not alter, modify, adapt or create derivative works based on any part of RFXCOM software or protocols or Written Materials in any way, including translating, reverse engineering, disassembling or decompiling the software.

# **21. Copyright notice**

- All RFXCOM hardware, software, protocols and Written Materials are protected by copyright laws, and may not be reproduced, republished, distributed, transmitted, displayed, broadcast or otherwise exploited in any manner without the express prior written permission of RFXCOM.
- Netherlands Copyright and international treaty provisions protect the SOFTWARE, HARDWARE, RFXtrx protocols and Written Materials and shall be subject to the exclusive jurisdiction of the Netherlands Courts
- RFXCOM reserves all rights not expressly granted herein.

# **22. Revision history**

```
Version 0.0 – August 18, 2011 
        Initial version. 
Version 1.0 – October 30, 2011 
        RFXflash under Mono added. 
Version 2.0 – December 30, 2011 
        Updated for the production version with FTDI USB chip 
Version 2.1 – January 18, 2012 
        Link for ACM to serial port added in Linux instruction. 
       EC Declaration of Conformity added 
Version 2.2 – February 8, 2012 
       Protocols overview added 
       Screen dumps updated 
Version 2.3 – February 16, 2012 
       Novatys planned 
Version 2.4 – February 25, 2012 
       General information updated 
Version 2.5 – March 1, 2012 
       Chapter added how to run RFXmngr or RFXflash on Linux. 
Version 2.6 – March 14, 2012 
       Code tables added 
       Cresta, UPM added 
Version 2.7 – March 15, 2012 
       Flash procedure updated 
Version 2.8 – March 31, 2012 
       Phenix table added 
Version 2.9 – March 31, 2012 
       AB400 and Phenix address extended 
Version 2.10 – April 16, 2012 
       Linux USB - tty configuration updated 
Version 2.11 – May 14, 2012 
       List of supported protocols updated. 
Version 2.12 – June 8, 2012 
        Chapter added how to run RFXmngr or RFXflash on Mac OS 
Version 2.13 – July 15, 2012 
        List of supported protocols updated 
Version 2.14 – August 4, 2012 
        List of enabled protocols influence added 
        RFXtrx315 added 
Version 2.15 – August 18, 2012 
        Enabled protocols table changed 
Version 2.16 – August 26, 2012 
        Rubicson stektermometer added 
        ATI Remote Wonder II added 
Version 2.17 – August 28, 2012 
        Table "sensitivity influenced" updated 
Version 2.18 – September 18, 2012 
        Chapter 2.3 updated: BlindsT0 disables all other protocols 
Version 2.19 – September 25, 2012 
        RFXFlash version required changed to 4.0.0.0 
Version 2.20 – September 28, 2012 
        RF range reduction guide added 
Version 2.21 – October 18, 2012 
        BlindsT2 and BlindsT3 added 
Version 2.22 – October 24, 2012 
        Sartano added 
Version 2.23 – October 31, 2012
```
 Sensitivity table updated Version 2.24 – November 7, 2012 Protocol table extended with the protocols to enable for receive Version 2.25 – November 14, 2012 HE105 switch settings added Version 2.26 – November 28, 2012 undec on explained Version 2.27 – December 4, 2012 Use of Lighting4 commands for undec ARC Brennenstuhl added Version 2.28 – December 18, 2012 Receiver tab removed from RFXmngr Version 2.29 – December 27, 2012 Lighting4 receive added Version 2.30 – January 1, 2013 Raex motor added Version 3.00 – January 4, 2013 RFXtrx433 Type1/Type2 firmware added Version 3.01 – February 4, 2013 Supported protocols list updated Version 4.00 – February 21, 2013 Chapter 8 - Lighting4 screen updated for RFXmngr 11.0.0.0 Known Lighting4 chapter added Version 4.01 – March 13, 2013 Receive of LaCrosse sometimes influenced by enabled Hideki Version 4.02 – June 8, 2013 MDREMOTE LED dimmer added Conrad RSL2 added Energenie added Version 4.03 – September 27, 2013 How to find the MDREMOTE ID (chapter 7.6) WS1200 added Byron SX Chime added Version 4.04 – November 15, 2013 Maverick ET-732 added Alecto SA30 added Oregon EW109 added Revolt added Version 4.05 – December 5, 2013 Blyss command explanation added. Lighting4 - Mercury added Lighting5 – dx.com RGB LED controller added Version 4.06 – December 27, 2013 Chapter 2.2 updated Version 4.07 – February 10, 2014 Chapter 7.8 added: how to find the dx.com RGB LED strip driver ID Version 4.08 – March 20, 2014 ARC and Oregon3.0 updated in table 2.4. Energenie 5-gang 429.950 added Version 4.09 – April 4, 2014 BlindsT6 - DC106, YOODA, Röhrmotor24 RMF added Version 4.10 – April 7, 2014 BlindsT7 - Forest added Version 4.11 – April 28, 2014 RGB LED – clarified AD is LightwaveRF Version 4.12 – May 21, 2014 Kambrook RF3672 added RFY protocol added

Somfy programming instructions added Supported protocol list RFXtrx433 updated. Protocol list by function added Version 4.13 – May 31, 2014 Opus TX300/Imagintronix Soil sensor added Version 4.14 – June 18, 2014 Prega sensor added Conrad 34911 Lighting4 coding added Version 4.15 – June 25, 2014 Kambrook, Rubicson, Viking supported in ext firmware Number of RFY remotes increased from 16 to 30 Version 4.16 – June 29, 2014 RFXmngr cannot be used on Linux Version 4.17 – July 3, 2014 CoCo GDR2 added Version 4.18 – July 14, 2014 Opus TX300 link added Version 4.19 – July 25, 2014 Aoke relay added Version 4.20 – August 25, 2014 Enabling protocols clearified. Version 4.21 – September 5, 2014 Meade sensors added Oregon BTHGN129 sensor added Version 4.22 – September 18, 2014 Eurodomest added (NL - Action) Byron MP001 added WT0122 added Procedures added to find the Eurodomest and TRC02 ver2 ID Version 4.23 – September 24, 2014 Proove TSS330 fridge/freezer sensor added Version 4.24 – October 9, 2014 BlindsT0 added in ext firmware Alecto WS1700 and compatibles added Version 4.25 – December 13, 2014 Smartwares radiator valve added Proove TSS320 sensor added Version 4.26 – January 2, 2015 SelectPlus200689101 White Chime (Action NL) added Version 4.27 – January 6, 2015 SelectPlus200689103 Black Chime (Action NL) added Version 4.28 – January 7, 2015 Proove outdoor sensors 311346 & 311501 added Etekcity Wireless Remote Control Outlet Switch (US) Version 5.00 – January 10, 2015 Copyright message updated License chapter added RFXmngr information updated Version 5.01 – February 27, 2015 Chapter 2.5 Lighting4 receive is reduced with HomeEasy EU enabled. Chamberlain tubular motor added Sunpery blind motors added DEA Systems receivers added Envivo ENV-1348 chime added Alecto WS4500 added

Version 5.02 – March 18, 2015 1byOne Easy Chime added BTX blind motors added Dolat DLM-1 blind motors added OTIO added Version 5.03 – March 19, 2015 TFA 30.3160 pool sensor added Version 5.04 – April 14, 2015 Chapter 4 updated with restrictions on Lighting4 Siemens SF01 LF959RA50/LF259RB50/LF959RB50 extractor hood added Maplin N78KA added Version 5.05 – May 2, 2015 Dooya blind motors added Louvolite one touch motorised blinds added Alecto WS3500 added Version 5.06 – May 4, 2015 Current dx.com TRC02 LED drivers have a different protocol and are not supported. Version 5.07 – June 1, 2015 WH2 temperature humidity sensor added RGB LED controller http://www.ebay.com/itm/191481664563 (maybe dx.com 227892) Version 5.08 – July 31, 2015 Oregon MSR939 added ESMO blind motors added Brel blind motors added Blinds T6 type motors now also supported in Ext firmware Supported devices table 2.2.2. updated Version 5.09 – Aug 12, 2015 Luxaflex blind motors added Version 5.10 – Aug 17, 2015 JVS screen motors added Livolo NL link added Version 5.11 – Aug 31, 2015 ASA motors added Version 5.12– Sept 14, 2015 Home Confort added Version 5.13– Oct 2, 2015 Oregon GR101 received in Type1 firmware Conrad RSL sensors received in Type2 firmware Version 5.14– Oct 7, 2015 Quotidom blinds motor added Version 5.15– Nov 06, 2015 Banggood temp-hum sensor added Legrand CAD radio added Version 5.16– Nov 26, 2015 Proluxx codes corrected Version 5.17– Dec 24, 2015 RFXflash procedure updated Rubicson pool sensor 48.019 added Inovalley SM80 plant sensor added Lucci Air fan added Version 5.18– Jan 1, 2016 1byone Drive Way alarm added Version 5.19– Feb 6, 2016 Avantek added ASP blinds motors BlindsT11 added Maverick ET-733 added Profiles PAC-326R Belcanto chime added HQ COCO-20 added

Version 5.20– Feb 18, 2016 BlindsT12 Confexx CNF24-2435 added IT FA500, PROmax… added Ext2 fimware overview added in chapter 2 Auriol Z31055B-TX added Chuango, Eminent security sensors added Version 5.21– May 6, 2016 Cartelectronic TIC and Encoder added FAQ chapter added Version 5.22– May 14, 2016 Corrected: TX95 is using the Rubicson protocol MDRemote V108 added Version 5.23– June 10, 2016 Motolux blinds motor added Auriol H13726, Hama EWS1500, Meteoscan W155/W160, Ventus WS155 added FAQ updated Version 5.24– June 21, 2016 Seav TXS4 added Version 5.25– Aug 6, 2016 ORNO added